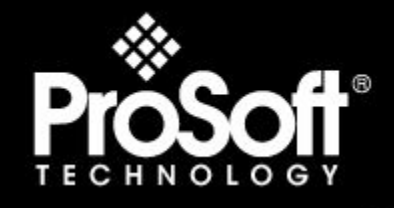

Where Automation Connects.

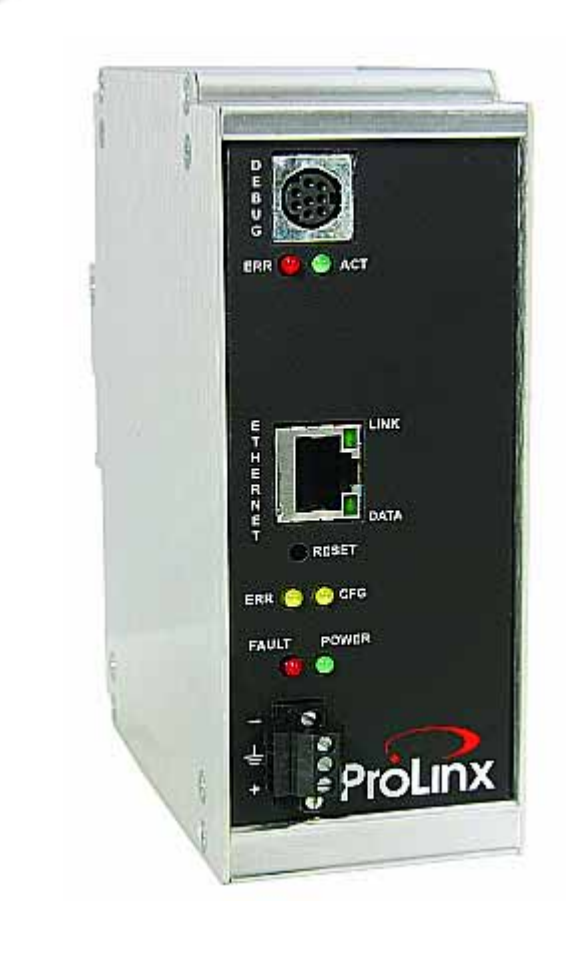

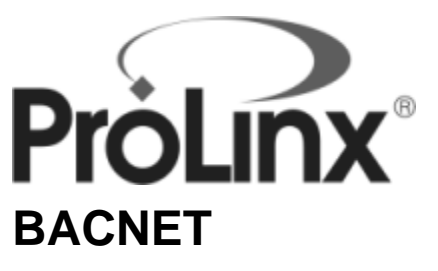

**ProLinx Gateway**  BACnet/IP Client

12/29/2008

# **DRIVER MANUAL**

## <span id="page-1-0"></span>**Important Installation Instructions**

Power, Input and Output (I/O) wiring must be in accordance with Class I, Division 2 wiring methods, Article 501-4 (b) of the National Electrical Code, NFPA 70 for installation in the U.S., or as specified in Section 18-1J2 of the Canadian Electrical Code for installations in Canada, and in accordance with the authority having jurisdiction. The following warnings must be heeded:

- **A** WARNING EXPLOSION HAZARD SUBSTITUTION OF COMPONENTS MAY IMPAIR SUITABILITY FOR CLASS I, DIV. 2;
- **B** WARNING EXPLOSION HAZARD WHEN IN HAZARDOUS LOCATIONS, TURN OFF POWER BEFORE REPLACING OR WIRING MODULES, and
- **C** WARNING EXPLOSION HAZARD DO NOT DISCONNECT EQUIPMENT UNLESS POWER HAS BEEN SWITCHED OFF OR THE AREA IS KNOWN TO BE NONHAZARDOUS.
- **D** "THIS DEVICE SHALL BE POWERED BY CLASS 2 OUTPUTS ONLY.

## *All ProLinx® Products*

WARNING – EXPLOSION HAZARD – DO NOT DISCONNECT EQUIPMENT UNLESS POWER HAS BEEN SWITCHED OFF OR THE AREA IS KNOWN TO BE NON-HAZARDOUS. AVERTISSEMENT – RISQUE D'EXPLOSION – AVANT DE DÉCONNECTER L'EQUIPMENT, COUPER LE COURANT OU S'ASSURER QUE L'EMPLACEMENT EST DÉSIGNÉ NON DANGEREUX.

## <span id="page-1-1"></span>**Agency Approval & Certification**

 $\epsilon$ (FD) 243333

CL I Div 2 GP A, B, C, D Temp Code T5 II 3 G Ex nA nL IIC T4 X

 $0^{\circ}$  C <= Ta <=  $60^{\circ}$  C

II – Equipment intended for above ground use (not for use in mines).

3 – Category 3 equipment, investigated for normal operation only.

G – Equipment protected against explosive gasses.

## *ProLinx Modules with Ethernet Ports*

Series C ProLinx™ modules with Ethernet ports do **NOT** include the HTML Web Server. The HTML Web Server must be ordered as an option. This option requires a factory-installed hardware addition. The HTML Web Server now supports:

- 8 MB file storage for HTML files and associated graphics files (previously limited to 384K)
- 32K maximum HTML page size (previously limited to 16K)

## *To upgrade a previously purchased Series C model:*

Contact your ProSoft Technology distributor to order the upgrade and obtain a Returned Merchandise Authorization (RMA) to return the unit to ProSoft Technology.

## *To Order a Series C mode with the -WEB option:*

Add **-WEB** to the standard ProLinx part number. For example, **5201-MNET-MCM-WEB**.

## <span id="page-2-0"></span>**Your Feedback Please**

We always want you to feel that you made the right decision to use our products. If you have suggestions, comments, compliments or complaints about the product, documentation or support, please write or call us.

#### **ProSoft Technology**

1675 Chester Avenue, Fourth Floor Bakersfield, CA 93301 +1 (661) 716-5100 +1 (661) 716-5101 (Fax) http://www.prosoft-technology.com

Copyright © ProSoft Technology, Inc. 2000 - 2008. All Rights Reserved.

BACNET Driver Manual 12/29/2008

ProSoft Technology ®, ProLinx ®, inRAx ®, ProTalk® and RadioLinx ® are Registered Trademarks of ProSoft Technology, Inc.

## <span id="page-2-1"></span>**ProSoft® Product Documentation**

In an effort to conserve paper, ProSoft Technology no longer includes printed manuals with our product shipments. User Manuals, Datasheets, Sample Ladder Files, and Configuration Files are provided on the enclosed CD and are available at no charge from our web site: http://www.prosoft-technology.com Printed documentation is available for purchase. Contact ProSoft Technology for pricing and availability. Asia Pacific: +603.7724.2080 Europe, Middle East, Africa: +33.5.34.36.87.20 Latin America: +1.281.298.9109 North America: +1.661.716.5100

# **Contents**

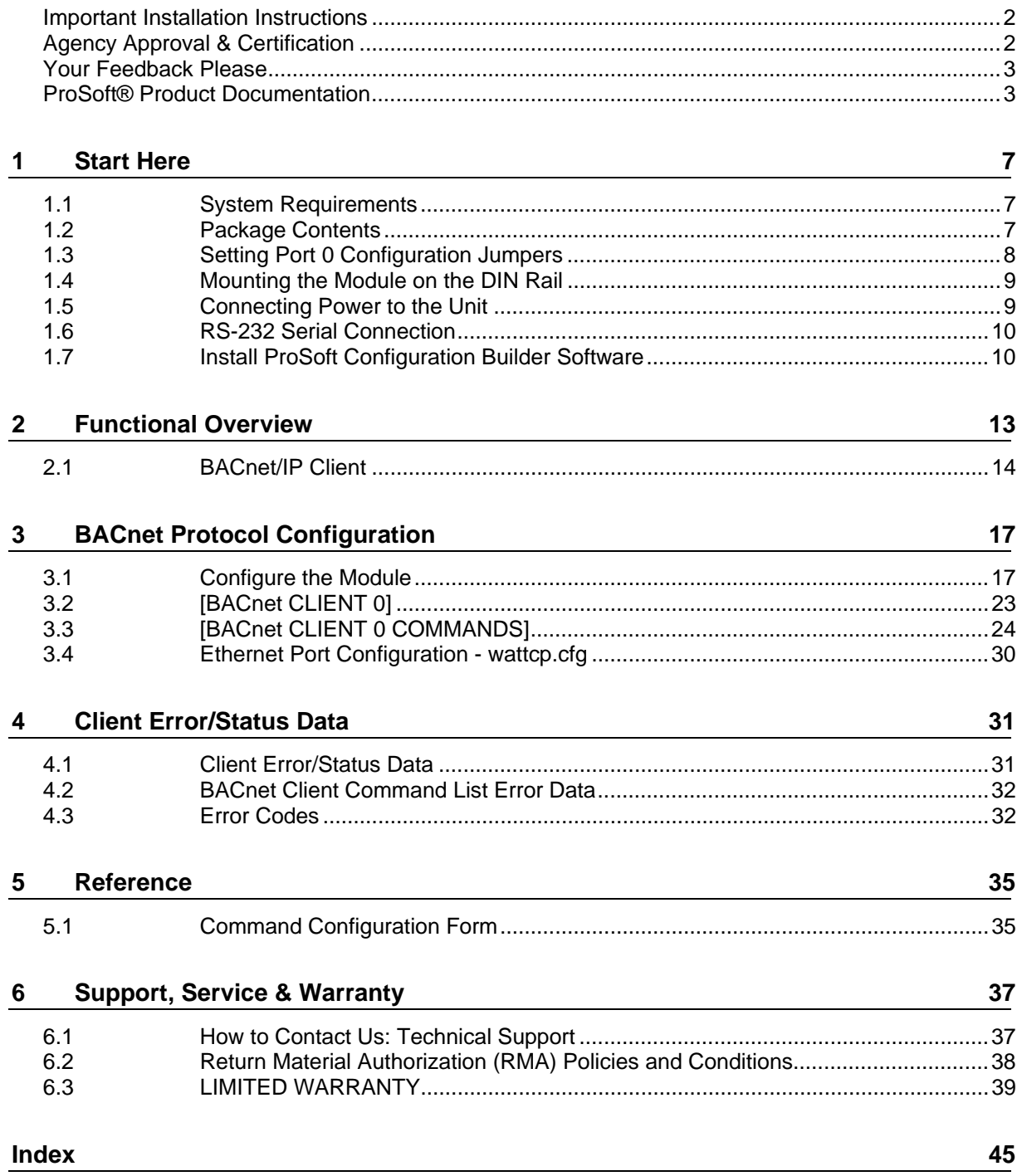

# <span id="page-6-0"></span>**1 Start Here**

## *In This Chapter*

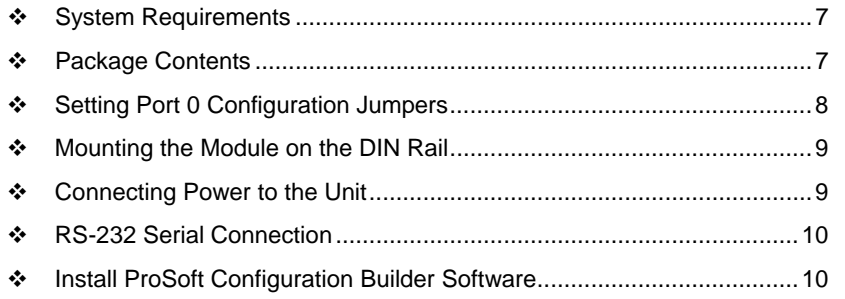

## **1.1 System Requirements**

<span id="page-6-1"></span>The for the BACNET module requires the following minimum hardware and software components:

- Pentium® II 450 MHz minimum. Pentium III 733 MHz (or better) recommended
- **Supported operating systems:** 
	- o Microsoft Windows XP Professional with Service Pack 1 or 2
	- o Microsoft Windows 2000 Professional with Service Pack 1, 2, or 3
	- o Microsoft Windows Server 2003
- 128 Megabytes of RAM minimum, 256 Megabytes of RAM recommended
- **100 Megabytes of free hard disk space (or more based on application** requirements)
- 256-color VGA graphics adapter, 800 x 600 minimum resolution (True Color  $1024 \times 768$  recommended)
- **CD-ROM** drive

# **1.2 Package Contents**

<span id="page-6-2"></span>The following components are included with your BACNET module, and are all required for installation and configuration.

**Important:** Before beginning the installation, please verify that all of the following items are present.

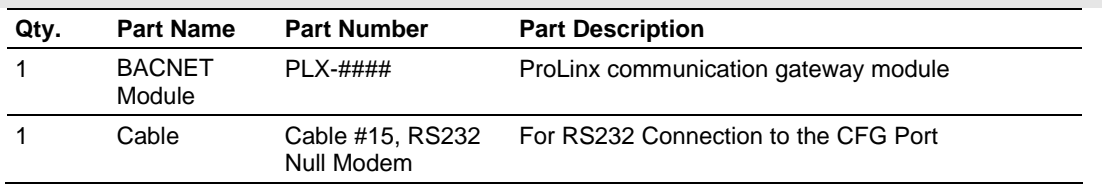

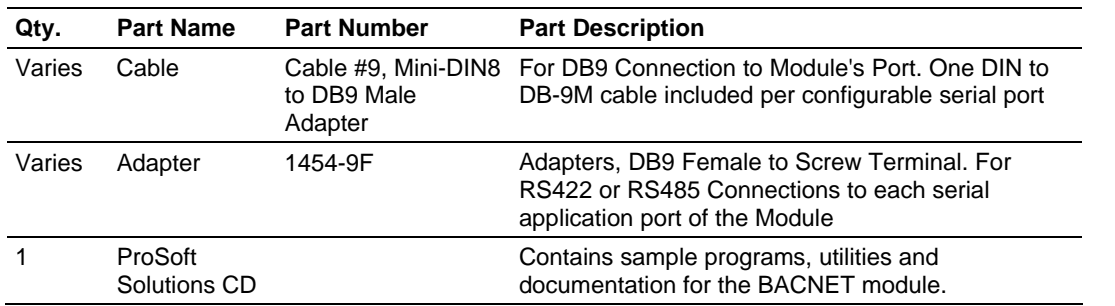

If any of these components are missing, please contact ProSoft Technology Support for replacement parts.

# **1.3 Setting Port 0 Configuration Jumpers**

<span id="page-7-0"></span>Before installing the module on the DIN rail, you must set the jumpers for the Port 0 application port.

**Note:** Ethernet-only ProLinx modules do not use the serial port jumper settings. The serial configuration jumper settings on an Ethernet-only module have no effect. **Note:** The presence of Port 0 depends on the specific combination of protocols in your ProLinx module. If your module does not have a Port 0, the following jumper settings do not apply.

Port 0 is preconfigured for RS-232. You can move the port configuration jumper on the back of the module to select RS-485 or RS-422.

The following illustration shows the jumper positions for Port 0:

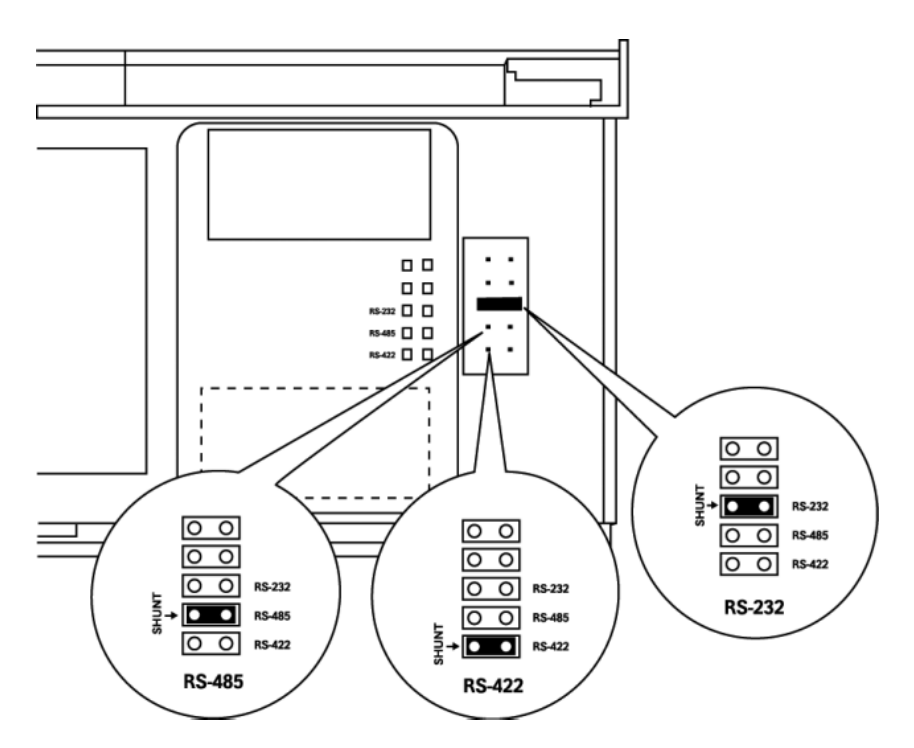

ProLinx 5000/6000 Series Module

# **1.4 Mounting the Module on the DIN Rail**

<span id="page-8-0"></span>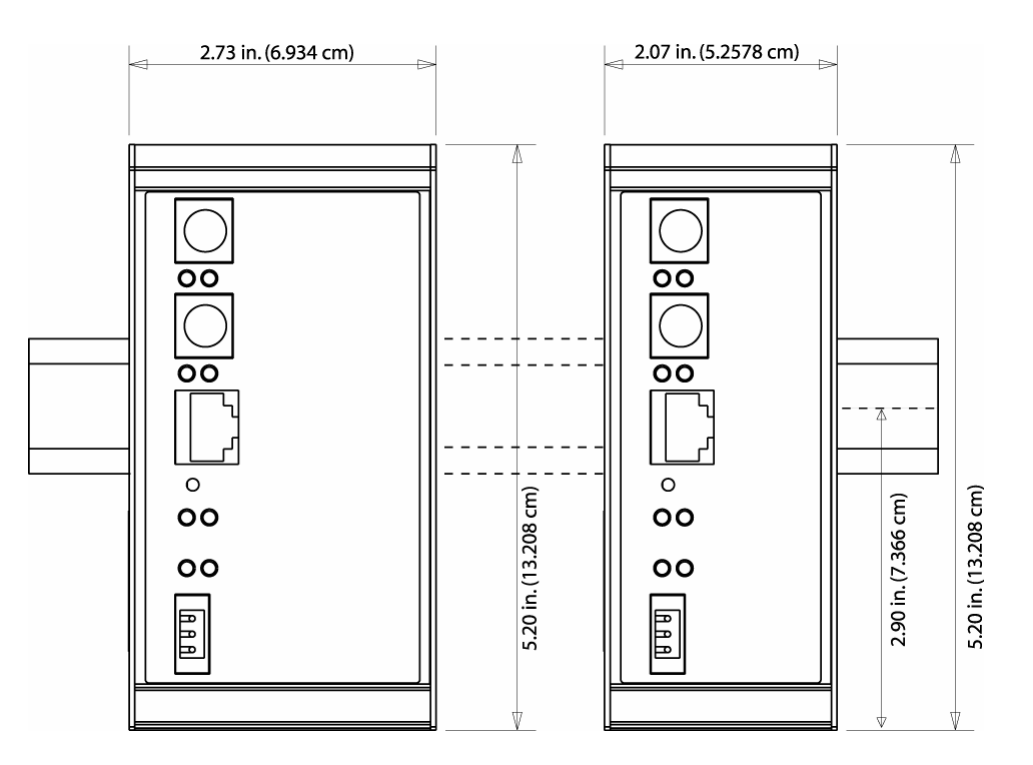

<span id="page-8-1"></span>ProLinx 5000/6000 Series Module

# **1.5 Connecting Power to the Unit**

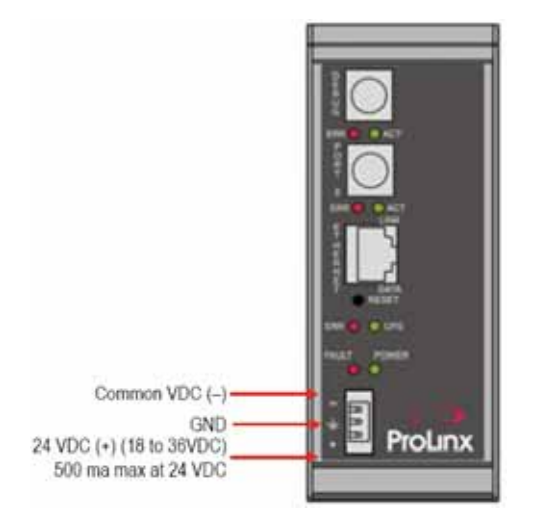

WARNING: Ensure that you do not reverse polarity when applying power to the module. This will cause damage to the module's power supply.

## **1.6 RS-232 Serial Connection**

<span id="page-9-0"></span>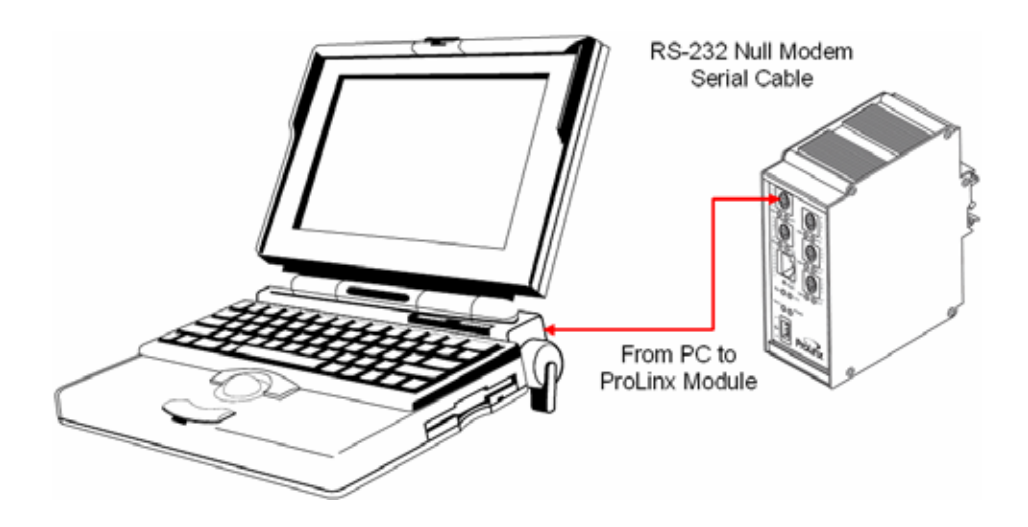

This port is physically a Mini-DIN connection. A Mini-DIN to DB-9 adapter cable is included with the module. This port permits a PC based terminal emulation program to view configuration and status data in the module and to control the module. The cable for communications on this port is shown in the following diagram:

RS-232 Config/Debug Port Cable

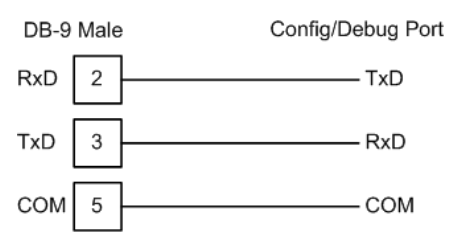

## **1.7 Install ProSoft Configuration Builder Software**

<span id="page-9-1"></span>You must install the ProSoft Configuration Builder (PCB) software in order to configure the BACNET module. You can always get the newest version of ProSoft Configuration Builder from the ProSoft Technology web site.

*To install ProSoft Configuration Builder from the ProSoft Web Site*

- **1** Open your web browser and navigate to http://www.prosofttechnology.com/pcb
- **2** Click the **Download Here** link to download the latest version of ProSoft Configuration Builder.

**3** Choose "Save" or "Save File" when prompted. The following illustrations show the file download prompt for two of the most common web browsers.

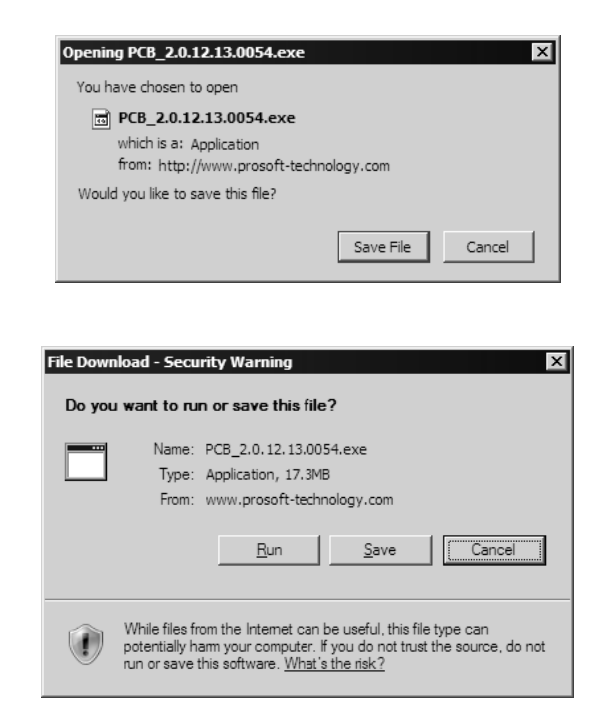

- **4** Make a note of the location where you saved the file, for example "Desktop", or "My Documents", so you can start the installation program.
- **5** When the download is complete, locate and open the file, and then follow the instructions on your screen to install the program.

If you do not have access to the Internet, you can install ProSoft Configuration Builder from the ProSoft Solutions CD-ROM, included in the package with your BACNET module.

#### *To install ProSoft Configuration Builder from the Product CD*

- **1** Insert the ProSoft Solutions Product CD into the CD drive of your PC. Wait for the startup screen to appear.
- **2** On the startup screen, click *Product Documentation*. This action opens an explorer window.
- **3** Click to open the *Utilities* folder. This folder contains all of the applications and files you will need to set up and configure your module.
- **4** Double-click the *ProSoft Configuration Builder Setup* program and follow the instructions on your screen to install the software on your PC.

**Note:** Many of the configuration and maintenance procedures use files and other utilities on the CD-ROM. You may wish to copy the files from the Utilities folder on the CD-ROM to a convenient location on your hard drive.

# *1.7.1 Using the help system*

Most of the information needed to help you use is provided in a help system that is always available whenever you are running . The help system does not require an Internet connection.

To view the help pages, start , open the Help menu, and then choose Contents.

# <span id="page-12-0"></span>**2 Functional Overview**

## *In This Chapter*

[BACnet/IP Client](#page-13-0) ...................................................................................[14](#page-13-0) 

The ProLinx BACnet client driver can be used to interface many different protocols with Ethernet-enabled BACnet devices. The BACnet driver supports a single UDP client to interface with one or more devices that contain a BACnet server.

The driver interfaces with a common internal database in the module. This permits the sharing of data across many different networks. The following illustration shows the functionality of the BACnet client driver when interfaced with serial communication based networks:

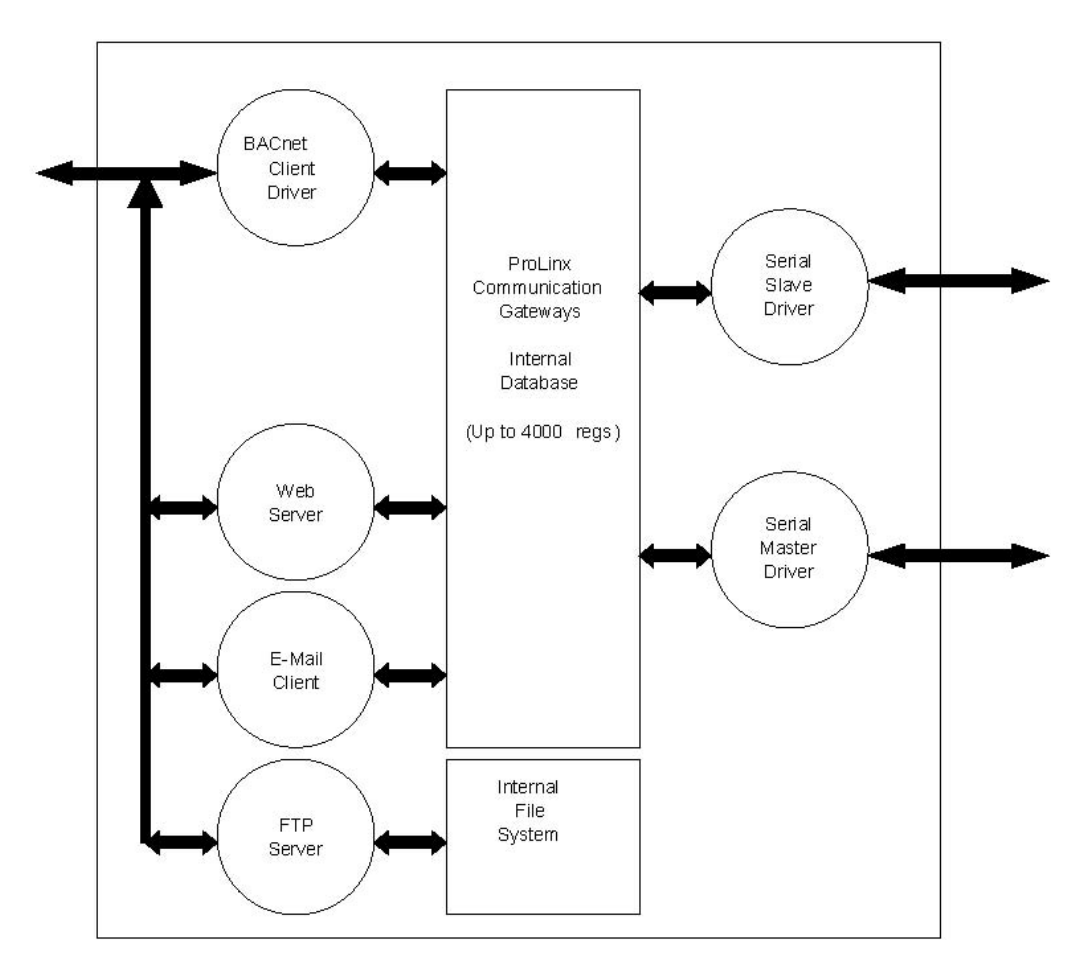

## **2.1 BACnet/IP Client**

<span id="page-13-0"></span>The BACnet/IP (Building Automation and Control networking) protocol is designed specifically to meet the communication needs of building automation and control systems for applications such as heating, ventilating, and airconditioning control, lighting control, access control, and fire detection systems.

The BACnet/IP client driver can be used to interface many different protocols with Ethernet-enabled BACnet devices. The BACnet driver supports a single UDP client to interface with one or more devices that contain a BACnet server.

The ProLinx BACnet/IP driver implements a limited subset of the BACnet/IP protocol.

#### **BACnet/IP Client Specifications**

The module controls the read/write data transfer between the gateway and other BACnet/IP devices.

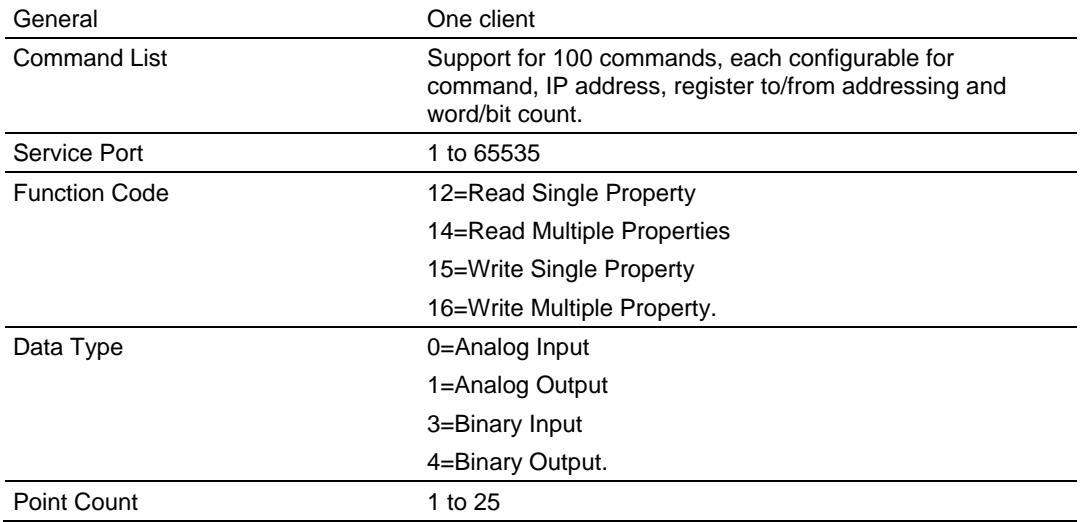

The module supports a single independent client on the IP network using the UDP protocol to interface with processors or devices using a user constructed command list of up to 100 entries. The module's internal database is used as the source for write commands to the remote units. Data collected from the remote units using read commands is placed in the module's database.

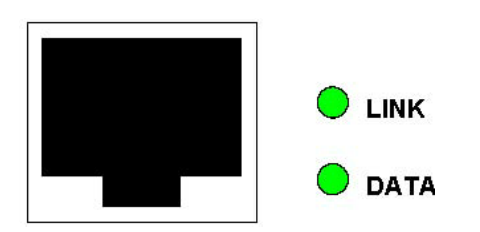

# *2.1.1 Module Internal Database*

Central to the functionality of the module is the internal database. This database is shared between all the drivers in the module and is used as a conduit to pass information from one device on one network to one or more devices on another network. This permits data from devices on one communication port to be viewed and controlled by devices on another port.

In addition to data from the Client, status and error information generated by the module can also be mapped into the internal database. Use this data to determine the "health" of the module and to determine if commands are being processed successfully.

## *2.1.2 BACnet/IP Client Access to Database*

The client functionality places data from a BACnet/IP module automatically into the module's internal database using read functions and to write data in the module's internal database to the remote unit. The client driver generates the message to the remote device using the user constructed command list of the module. The command list defined in the user configuration determines what data is to be transferred between the module and the remote units.

The following diagram describes the flow of data between the client, the internal database and the remote servers:

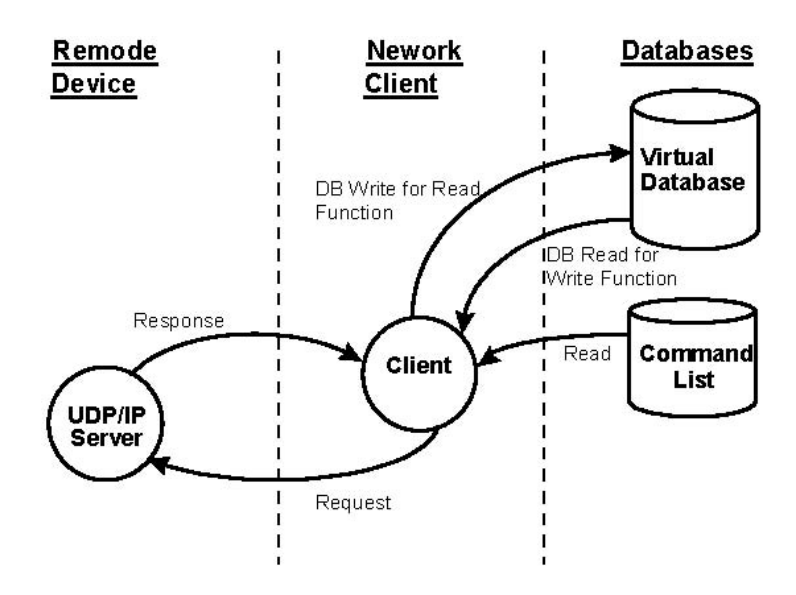

# <span id="page-16-0"></span>**3 BACnet Protocol Configuration**

## *In This Chapter*

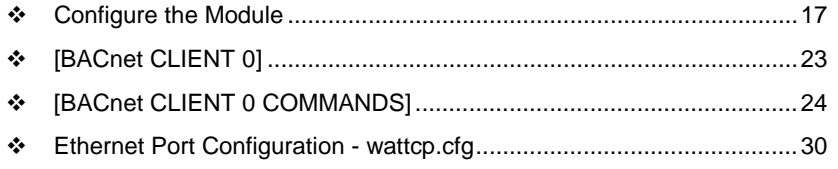

The following steps explain how to configure the BACnet/IP protocol using ProSoft Configuration Builder.

## **3.1 Configure the Module**

## <span id="page-16-1"></span>*3.1.1 Adding a Module*

#### *To add a module to your project:*

**1** Double-click the Default Module icon in the left pane to open the Choose Module Type dialog box.

**Note:** ProLinx modules always combine two or more protocols. The following illustration shows an example ProLinx module with BACnet with one other protocol. Please choose the module type in ProSoft Configuration Builder that matches the combination of protocols in your ProLinx module.

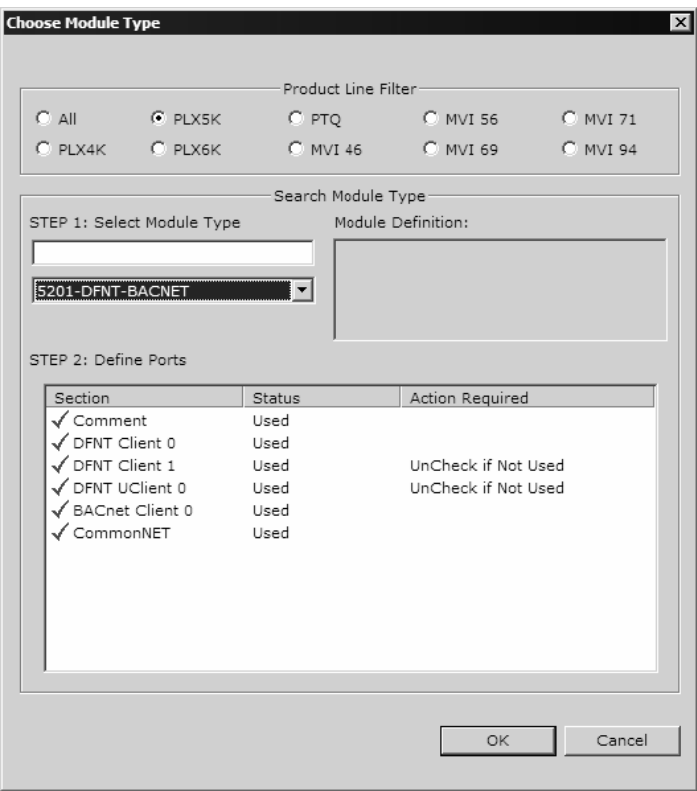

**2** On the Choose Module Type dialog box, select the module type.

# *3.1.2 Module Entries*

# *To configure module parameters*

**1** Click on the plus sign next to the module icon to expand module information.

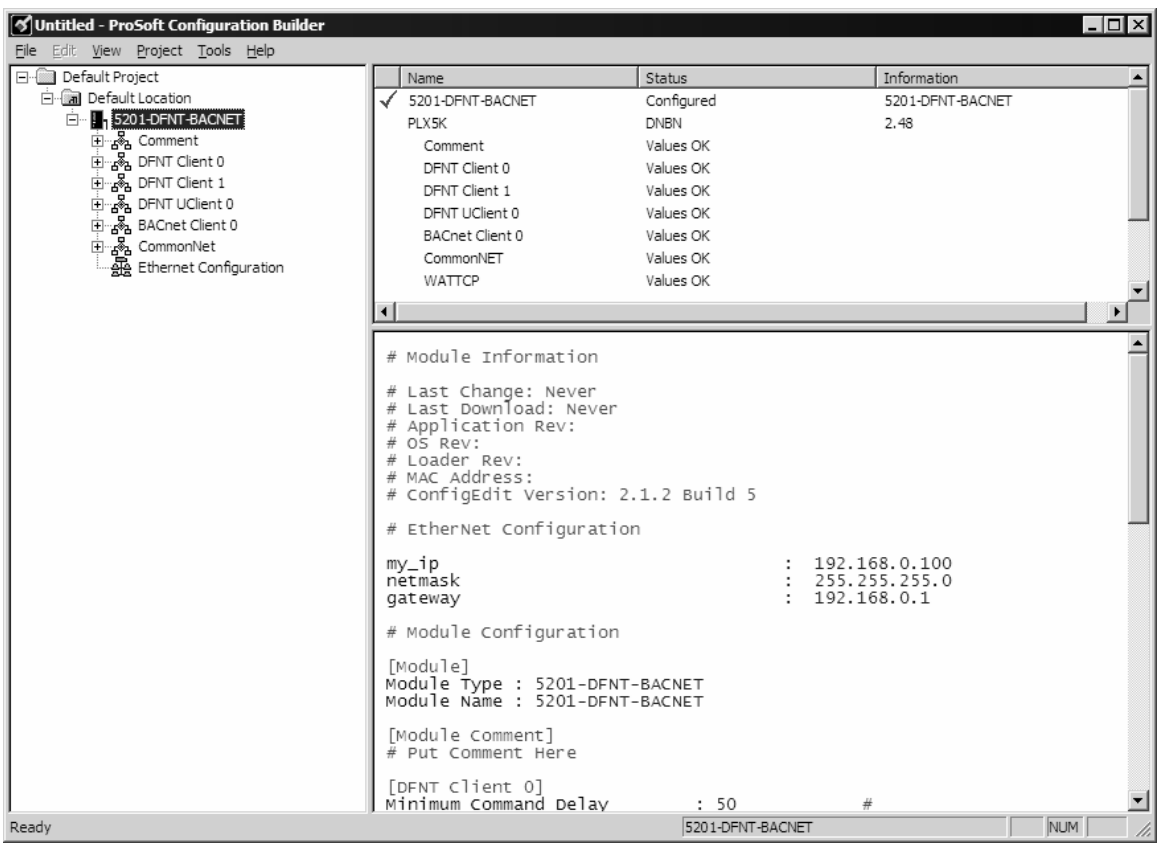

**2** Expand each icon in the list to view the configuration tags. Double-click a tag to edit the configuration parameters.

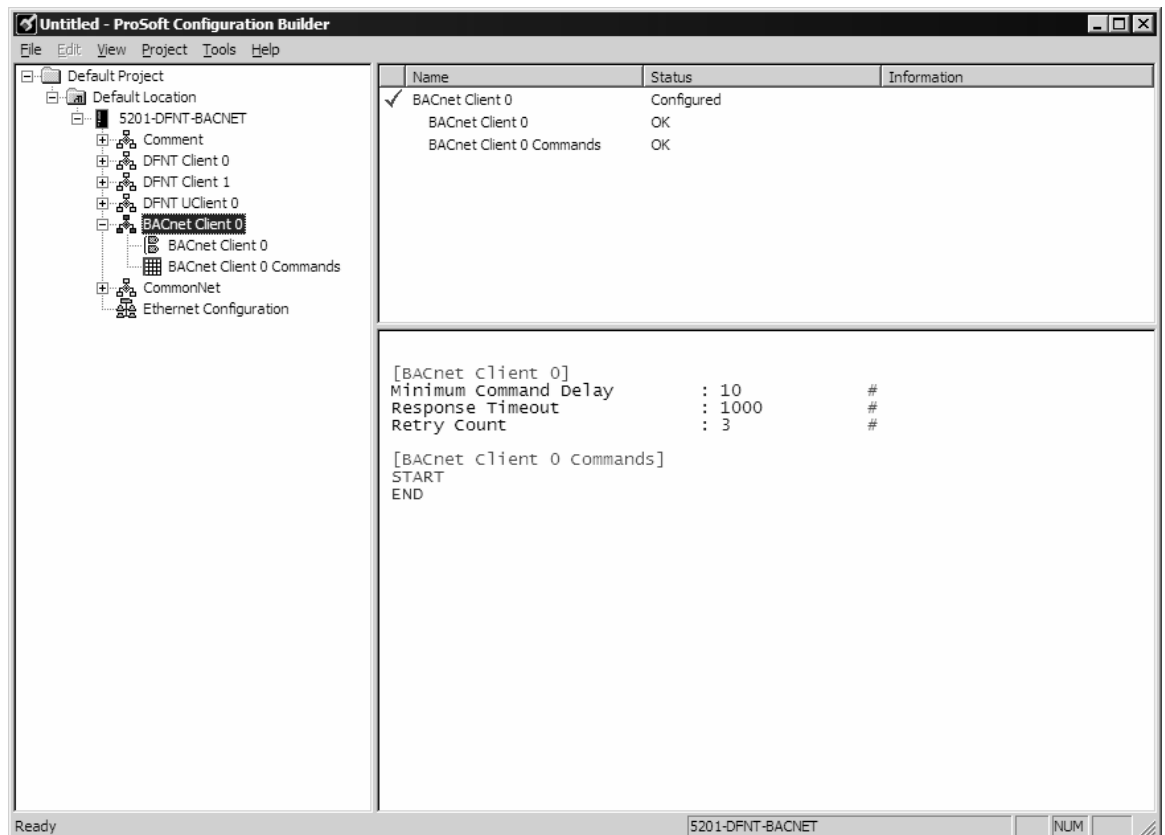

**3** For parameter entries, select the parameter in the left pane and make your changes in the right pane.

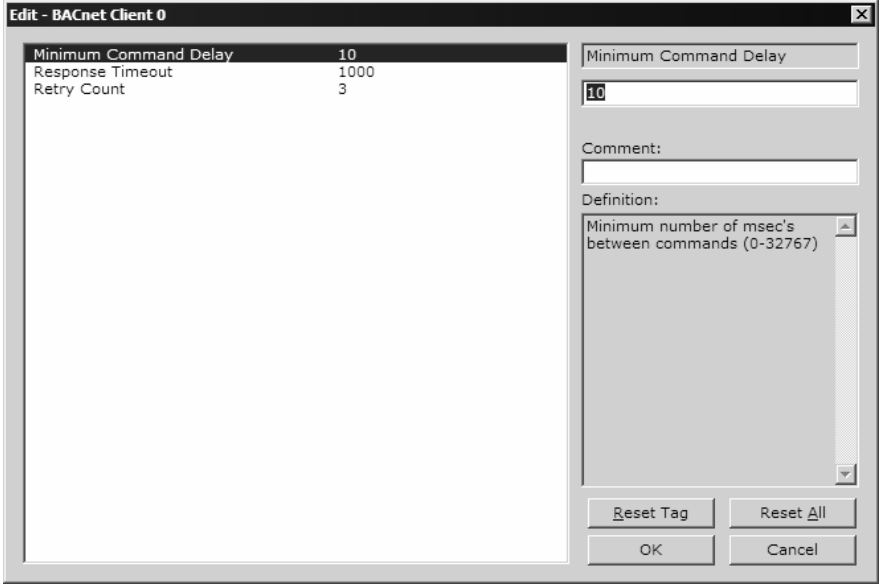

For command list and data map entries, click the Add Row button to add an item to the list. Click Edit Row to edit the parameters.

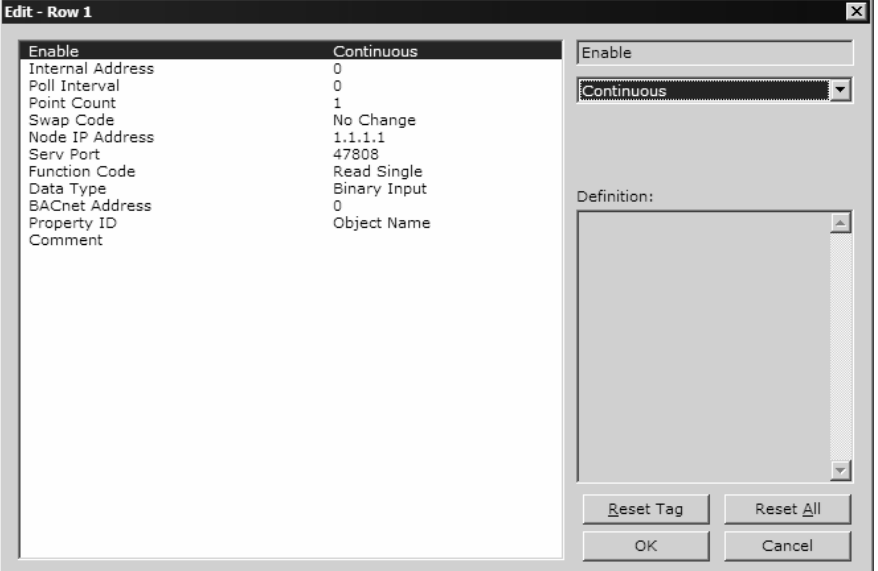

**4** Click OK to save your changes.

## *3.1.3 Comment Entries*

*To add comments to your configuration file:*

- **1** Click the plus sign to the left of the  $\frac{1}{2}$  comment icon to expand the Module Comments.
- **2** Double-click the  $\frac{1}{6}$  Module Comment icon. The Edit Module Comment dialog appears.

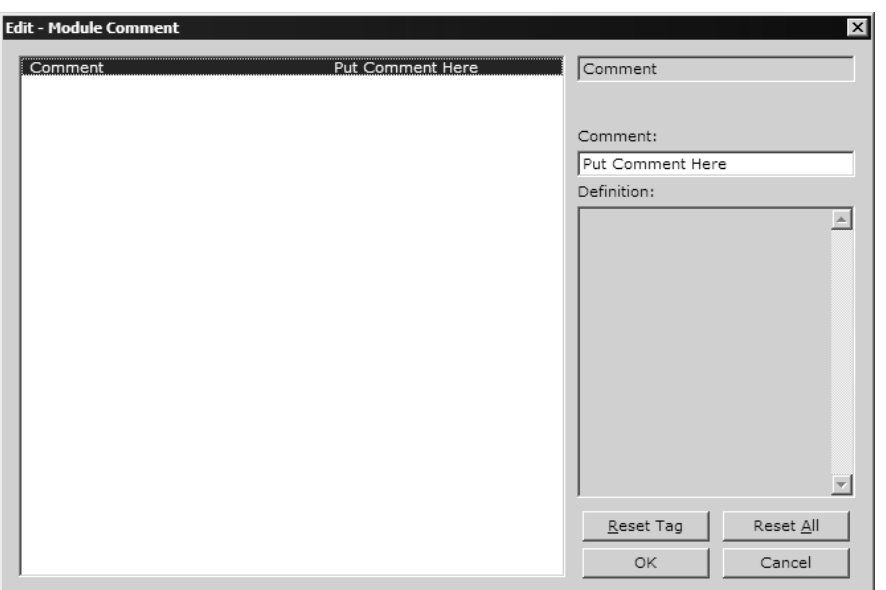

**3** Enter your comment and click OK to save your changes.

# *3.1.4 Printing a Configuration File*

### *To print a configuration file:*

- **1** Select the Module icon, and then click the right mouse button to open a shortcut menu.
- **2** On the shortcut menu, choose View Configuration. This action opens the View Configuration window.
- **3** On the View Configuration window, open the File menu, and choose Print. This action opens the Print dialog box.
- **4** On the Print dialog box, choose the printer to use from the dropdown list, select printing options, and then click OK.

## *3.1.5 Downloading a File from PC to the Module*

#### *To download a file from the Configuration Builder to the module:*

- **1** Verify that your PC is connected to the module with a null-modem serial cable connected to the serial port on your PC and the serial port on the module
- **2** Open the Project Menu, and then choose Module.
- **3** On the Module menu, choose Download. Wait while ProSoft Configuration scans for communication ports on your PC. When the scan is complete, the Download dialog box opens.

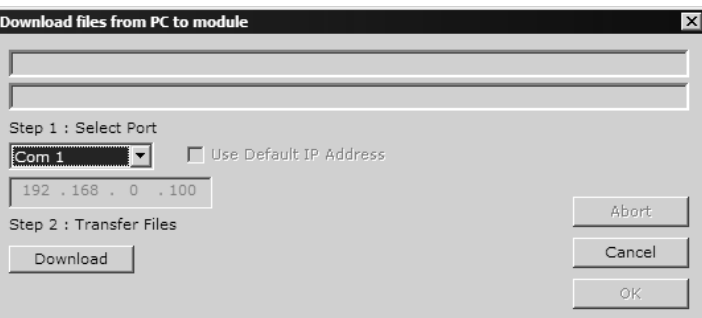

- **4** Select the port to use for the download.
- **5** Click the **Download** button.

# **3.2 [BACnet CLIENT 0]**

<span id="page-22-0"></span>The [BACnet CLIENT 0] section of the **CFG** file specifies the parameters for the BACnet client to be emulated on the module. The command list for the client is entered in a separate section.

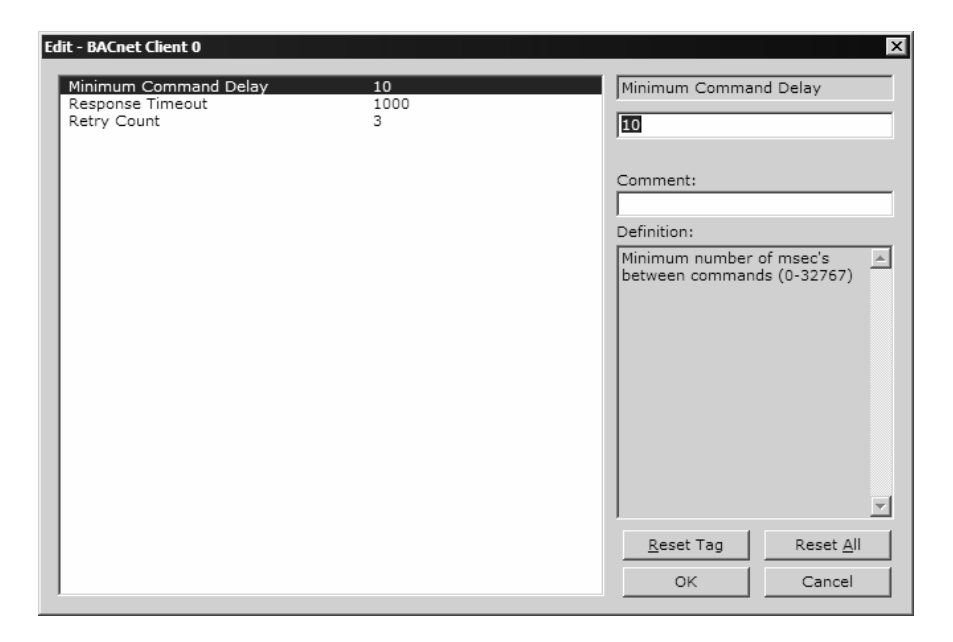

## *3.2.1 Minimum Command Delay*

#### 0 to 65535

This parameter specifies the number of milliseconds to wait between the initial issuance of a command. This parameter can be used to delay all commands sent to Servers to avoid "flooding" commands on the network. This parameter does not affect retries of a command, as they will be issued when failure is recognized.

## *3.2.2 Response Timeout*

#### 0 to 65535

This parameter represents the message response timeout period in 1 millisecond increments. This is the time that a client will wait before re-transmitting a command if no response is received from the addressed server. The value is set depending upon the communication network used and the expected response time of the slowest device on the network.

## *3.2.3 Retry Count*

## 0 to 10

This parameter specifies the number of times a command will be retried if it fails.

# **3.3 [BACnet CLIENT 0 COMMANDS]**

<span id="page-23-0"></span>The [BACnet CLIENT 0 COMMANDS] section defines the BACnet commands to be issued for data collection and control of the remote units on the UDP/IP network. The module supports numerous commands to interface with many different units and data types. For the commands to operate correctly, the server device must be configured and correctly set up. Failure to provide a server that is correctly configured is the primary reason for user problems of the module. Before trying to connect the module to the network, the remote device must be communicating with tools provided by the device manufacturer, and you must understand all parameters. Only after you fully understand the devices and the devices are well documented should you set this module up on the network for communications.

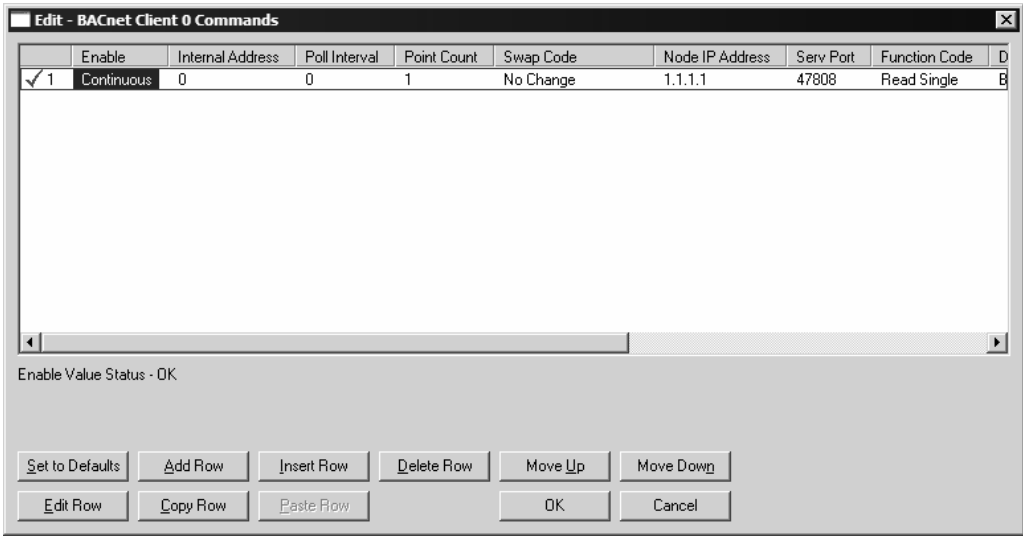

# *3.3.1 Command List Overview*

In order to interface the ProLinx module with BACnet Server devices, you must construct a command list. The commands in the list specify the Server device to be addressed, the function to be performed (read or write), and the data area in the device to interface with and the registers in the internal database to be associated with the device data. Up to 100 commands can be entered in the command list for the Client port. The command list is processed from top (command #0) to bottom. A poll interval parameter is associated with each command to specify a minimum delay time in tenths of a second between the issuance of a command. If the user specifies a value of 10 for the parameter, the command will be executed no more frequently than every (1) second.

Write commands have a special feature, as they can be set to execute only if the data area in the write command changes. If the register data values in the command have not changed since the command was last issued, the command will not be executed. If the data in the command has changed since the command was last issued, the command will be executed. Use of this feature can lighten the load on the network. In order to implement this feature; set the enable code for the command to a value of 2. Care should be taken when using this option, as the UDP protocol does not guarantee the delivery of each message. Therefore, after the write message is executed and after its retry count has expired it will not be sent until the data changes in the module's database. The remote device may never receive the write message. Because of this problem, this option should only be utilized on networks where the message is guaranteed to get through and be processed by the server.

The module supports numerous commands. This permits the module to interface with a wide variety of devices.

## *3.3.2 Commands Supported by the Module*

The format of each command in the list is the same for all operations. The first part of the record contains the information relating to the communication module and the second part contains information required to interface with the BACnet Server device. The client supports the two basic functions, read and write. Within each of these two services, a single or multiple point function is also supported.

The data areas and property codes used in the commands are device dependent. The command will only execute properly if these parameters are set correctly. You should fully understand the server device and its database before configuring the command list. Failure to understand the remote device is the primary reason for problems implementing the module. After the device is understood, it is a simple matter to construct the command list to interface with the device.

## *3.3.3 Command Entry Formats*

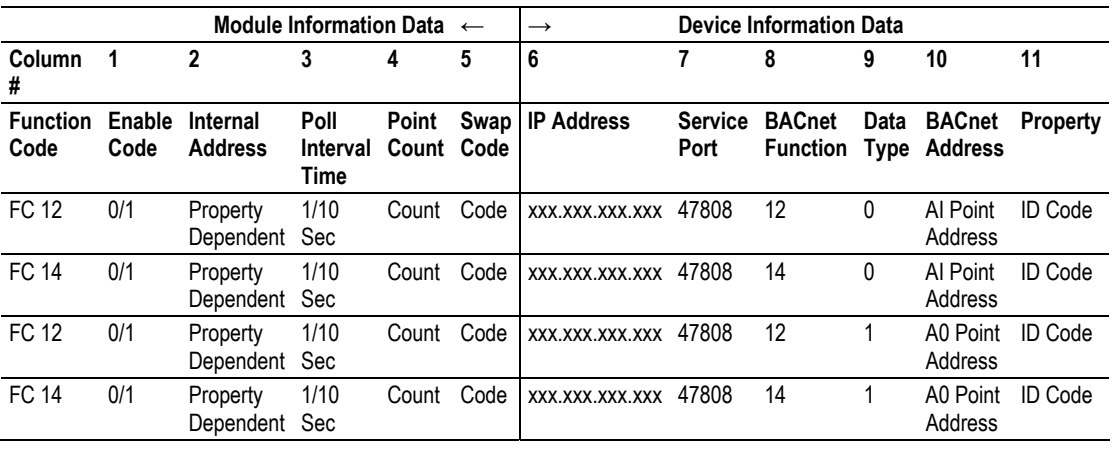

The following table shows the structure of the configuration data necessary for each of the supported commands.

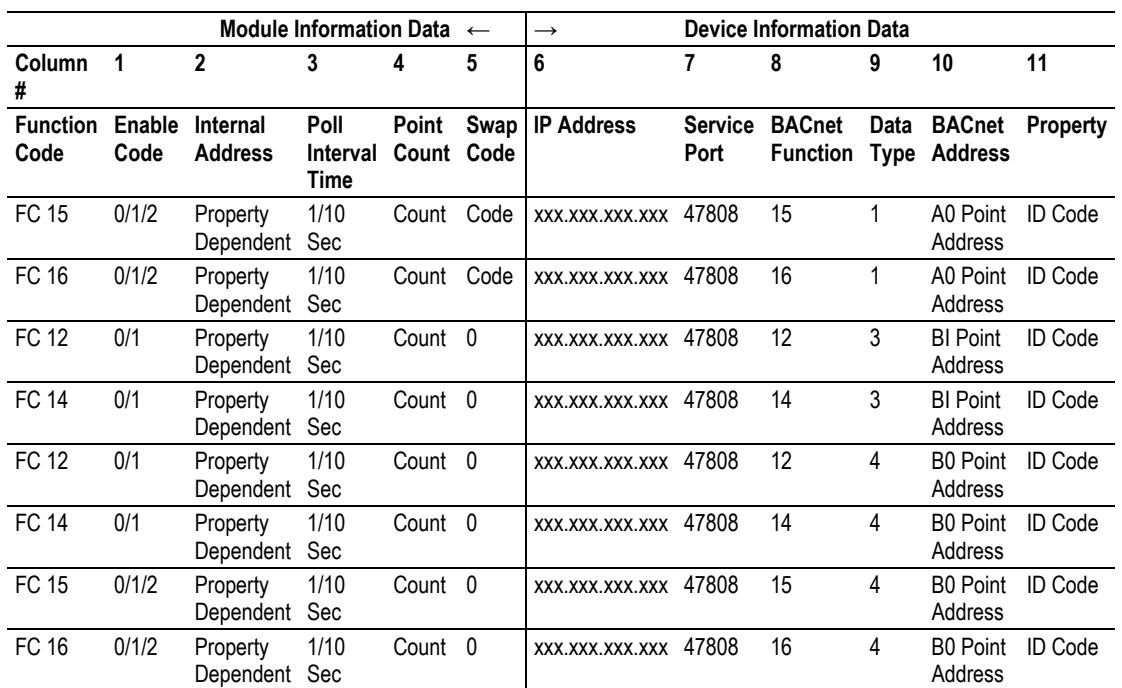

The first part of the record is the Module Information, which relates to the ProLinx module and the second part contains information required to interface to the Server device.

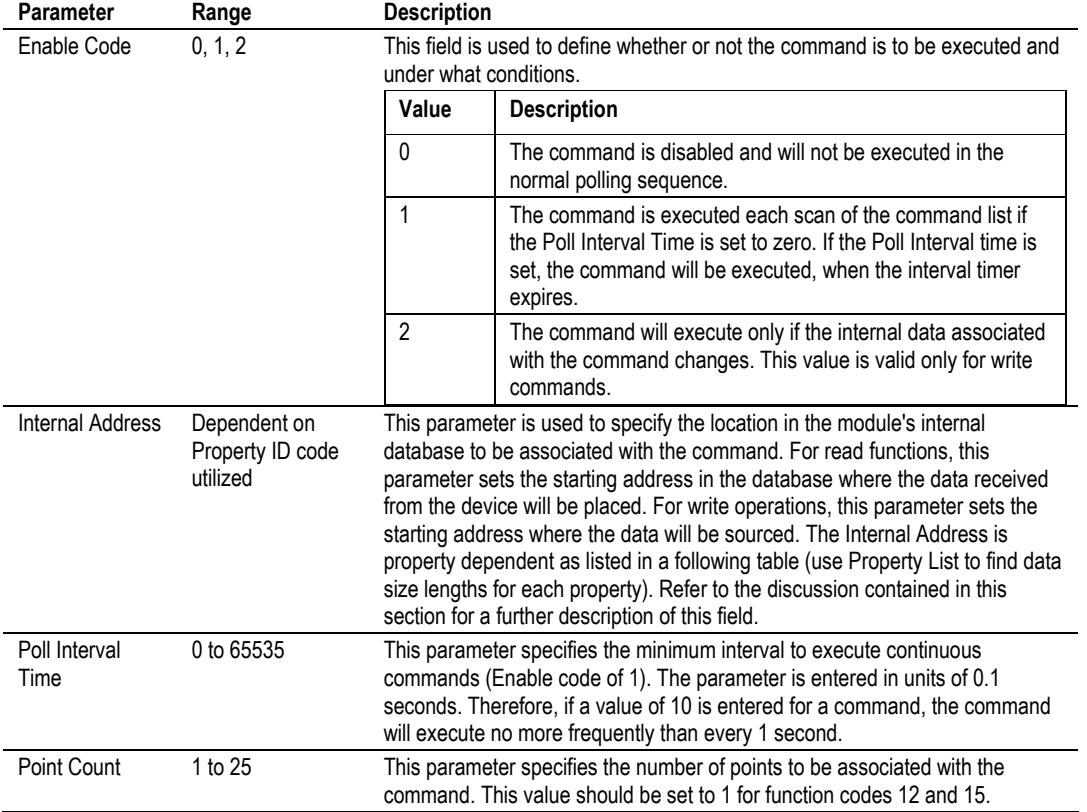

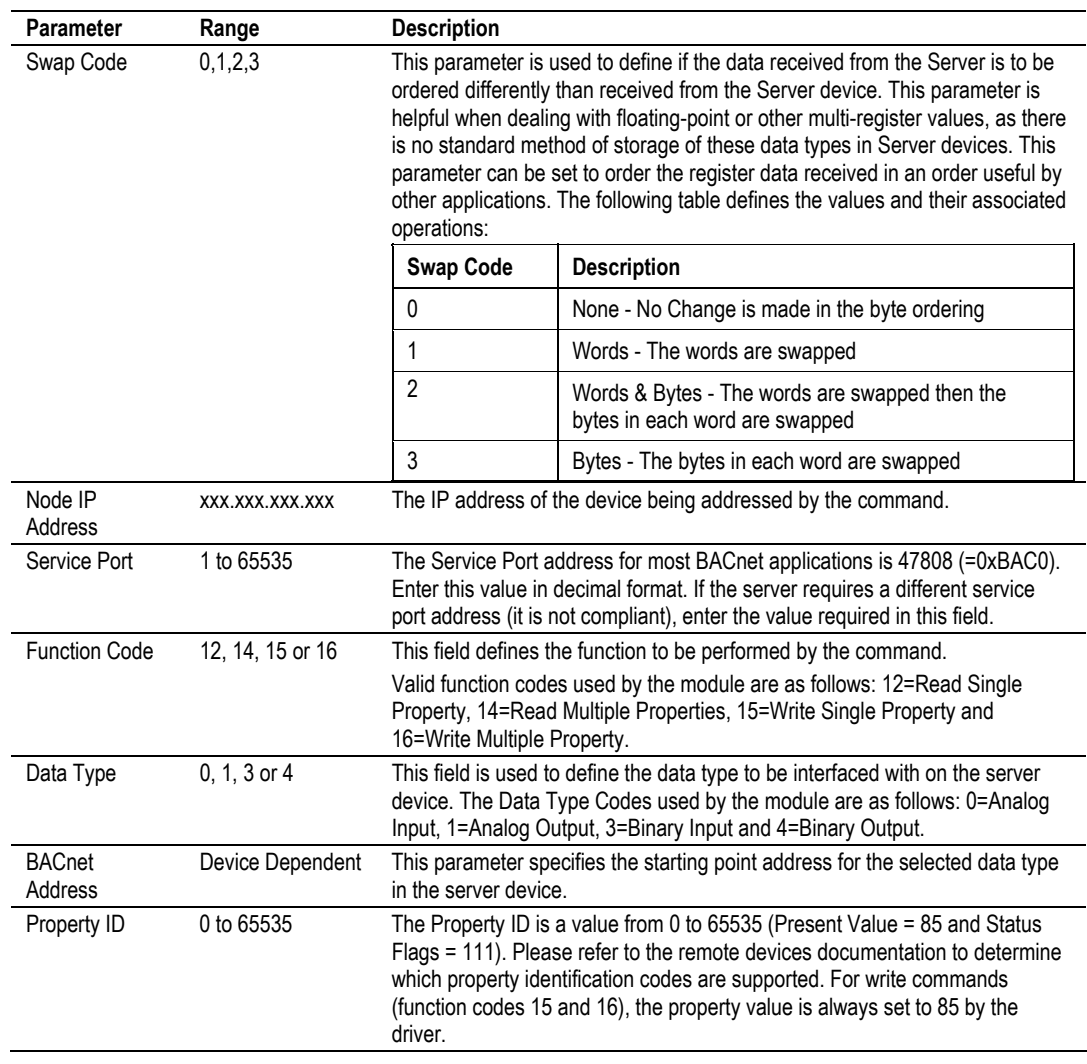

The following table lists the property identification codes used in the BACnet protocol and supported by the driver:

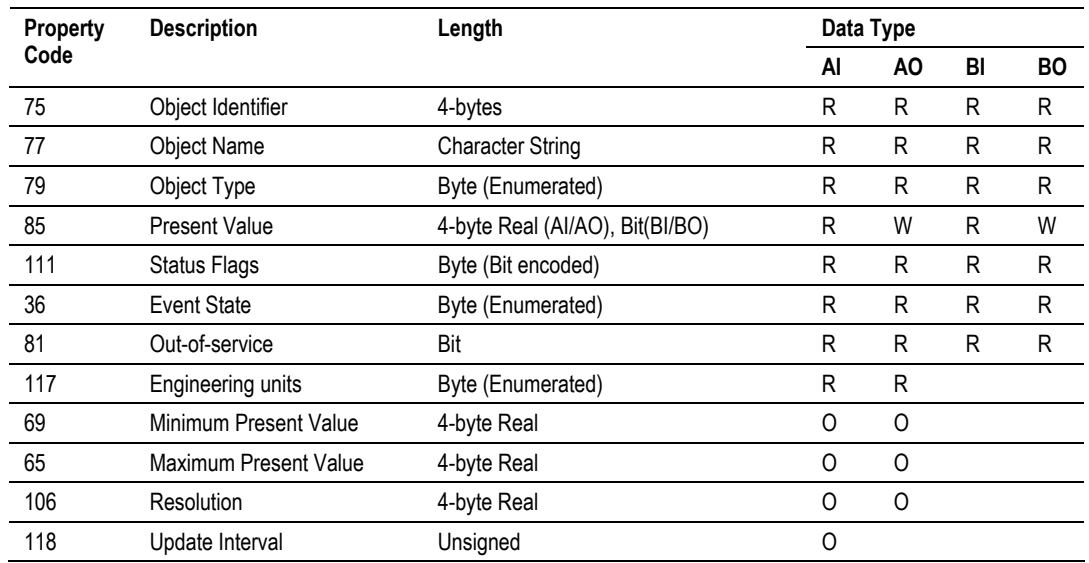

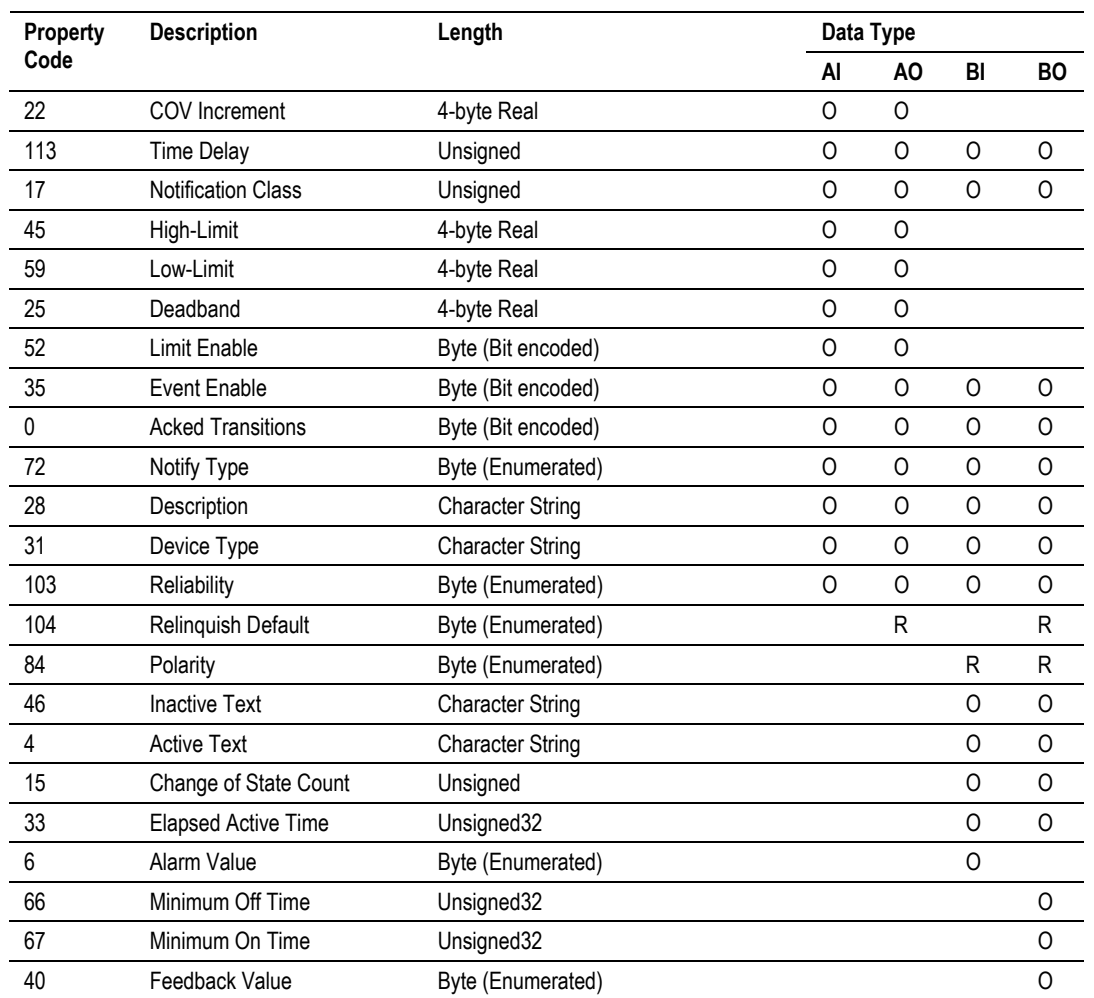

R=Read-only required by all devices.

W=Read/Write required by all devices.

O=Read-only and is optional for device.

If cell is blank, the property is not supported for the data type.

Please review the BACnet Protocol Specification for a complete discussion of each of the property identification codes and for the definition of the enumerated values. Care must be taken when designing the application to make sure command message data does not overlap. Be certain to consult the server device documentation to be certain the data type, point number, function and property identification code are supported.

The Property ID column determines the Internal Address field. Use the previously provided Property ID table to determine the data type used with the point.

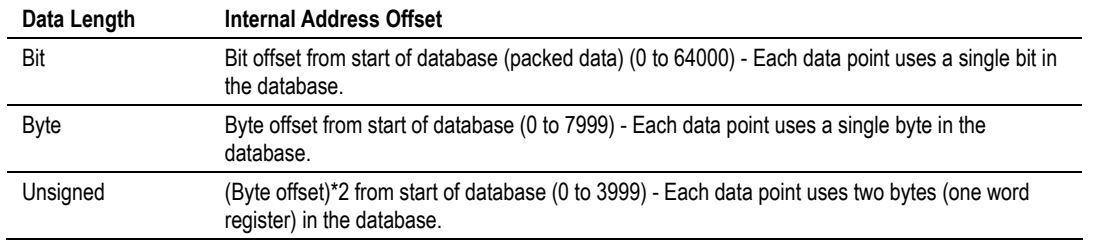

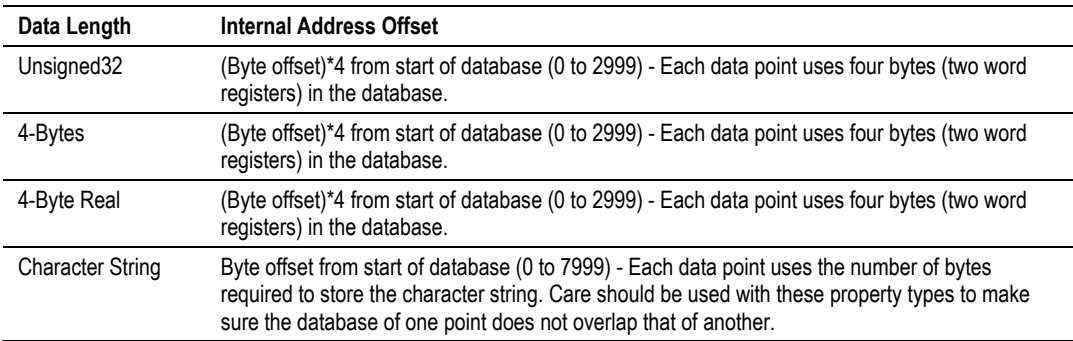

#### **NOTES**

- The length of the Character String type is variable and may cause for a read operation to overwrite other data if not enough space is allocated for each string.
- The binary input present value (property 85) returned from a read statement is placed at the bit offset in the internal address.
- **The bit offset in the internal database is used for the binary output read and write operations.**

#### Command list example:

```
[BACnet Client 0 Commands]
# 
# This section contains the commands that will be issued by the BACnet client 
# service. Each valid command will be issued to the unit specified using the 
# command data entered by the user. 
# 
# LOCATION : 
# DATE : 
# CONFIGURED BY: 
# MODIFIED : 
# 
# 1 2 3 4 5 6 7 8 9 10 11 
# DB Poll Reg Swap Serv Func Data Point Prop
#Enab Addr Delay Count Code Node IP Address Port Code Type Addr Code 
START 
 0 305 0 7 1 192.168.0.110 47808 14 1 1 85 
 0 1500 0 7 1 192.168.0.110 47808 16 1 1 85 
 0 200 0 1 1 192.168.0.110 47808 12 0 1 85 
 0 205 0 24 1 192.168.0.110 47808 14 0 1 85 
 0 300 0 1 1 192.168.0.110 47808 12 1 1 85 
 0 315 0 7 3 192.168.0.110 47808 14 1 1 69 
 0 325 0 7 3 192.168.0.110 47808 14 1 1 65 
 0 800 0 1 0 192.168.0.110 47808 12 3 1 85 
 0 816 0 10 0 192.168.0.110 47808 14 3 1 85 
 0 832 0 1 0 192.168.0.110 47808 12 4 1 85 
 0 848 0 6 0 192.168.0.110 47808 14 4 1 85 
 0 1600 0 1 0 192.168.0.110 47808 15 4 2 85 
 0 1600 0 4 0 192.168.0.110 47808 16 4 3 85 
 0 864 0 4 0 192.168.0.110 47808 14 4 3 85 
\begin{array}{ccc} 0 & 325 \ 0 & 800 \ 0 & 816 \ 0 & 832 \ 0 & 848 \ 0 & 1600 \ 0 & 1600 \ 0 & 864 \ \text{END} \end{array}
```
# **3.4 Ethernet Port Configuration - wattcp.cfg**

<span id="page-29-0"></span>The wattcp.cfg file must be set up properly in order to use a TCP/IP network connection. The ProLinx Reference Guide provides detailed information on setting up this file, as well as how to load it to ProLinx modules.

# <span id="page-30-0"></span>**4 Client Error/Status Data**

## *In This Chapter*

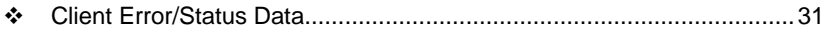

- [BACnet Client Command List Error Data](#page-31-0) ..............................................[32](#page-31-0)
- [Error Codes.](#page-31-1)..........................................................................................[32](#page-31-1)

The second and most thorough troubleshooting method for debugging the operation of the BACnet/IP driver (and the module in general) is the powerful Debug port on the module which provides much more complete access to the internal operation and status of the module. Accessing the Debug capabilities of the module is accomplished easily by connecting a PC to the Debug port and loading a terminal program such as ProSoft Configuration Builder or Hyperterminal.

## **4.1 Client Error/Status Data**

<span id="page-30-1"></span>The Client connection Error and Status Data areas are discussed in this section

The error/status data table is located in virtual address assigned by ProLinx. If this data is moved using the module's data mapping feature to the module's database, it will be available to the other protocol supported on the module. If it is not mapped into the module's database, the data will only be available through the Configuration/Debug Port.

The data area is initialized with zeros whenever the module is initialized. This occurs during a cold-start (power-on), reset (reset push-button pressed) or a warm-boot operation (commanded or loading of new configuration).

**Note:** The ProLinx Reference Guide contains detailed information on accessing the contents of the following registers.

## *4.1.1 BACnet Client 0 Status*

The following table lists the data areas that can be mapped from the virtual addresses into the module's internal database:

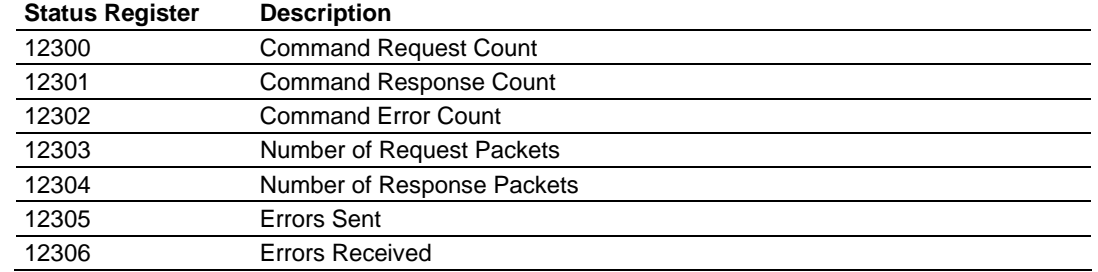

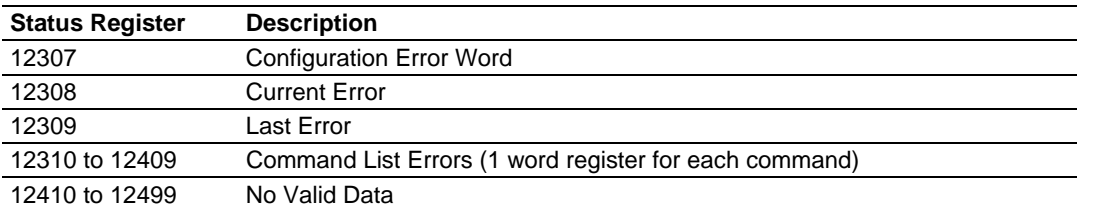

# **4.2 BACnet Client Command List Error Data**

<span id="page-31-0"></span>Each command in the command list for the BACnet client has a reserved word value for a status/error code. This error data list can be read using the Debug/Config Port and can be placed in the module's internal database.

The first word in the register location defined contains the status/error code for the first command in the client's command list. Each successive word in the command error list is associated with the next command in the list. Therefore, the size of the data area is dependent upon the number of commands defined. The structure of the data area is displayed in the following tables:

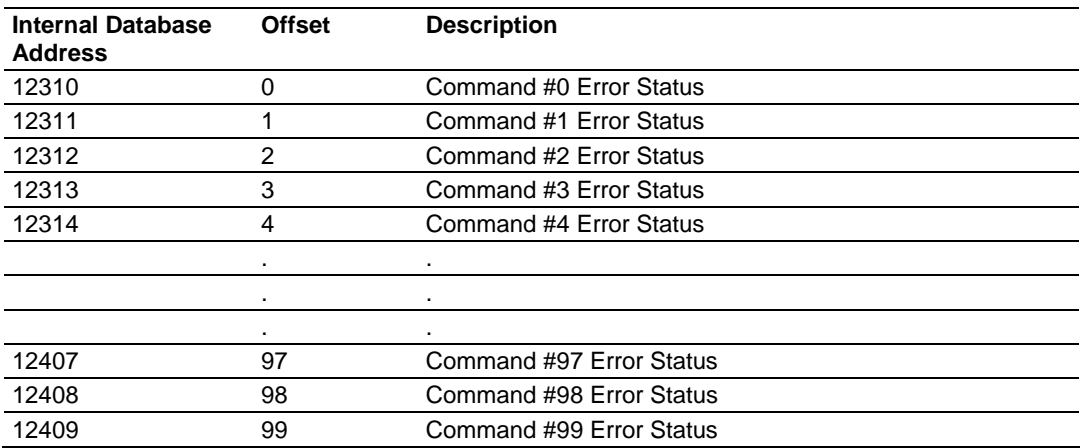

## *4.2.1 BACnet Client 0 (Command List Error Data)*

Note that the values in the Command List Error Status tables are initialized to zero (0) at power-up, cold boot and during warm boot. Refer to the following topic containing Error Codes to interpret the status/error codes present in the data area.

# **4.3 Error Codes**

<span id="page-31-1"></span>The module error codes are listed in this section. Error codes returned from the command list process are stored in the command list error memory region. A word is allocated for each command in the memory area.

Use the error codes returned for each command in the list to determine the success or failure of the command. If the command fails, use the error code to determine the cause of failure.

**Note:** the Module Specific error codes are returned from within the module and never returned from an attached Server device.

## *4.3.1 BACnet Client Protocol Error Codes*

These are error codes that are part of the BACnet protocol or are extended codes unique to this module. The standard BACnet error codes can be found in the BACnet Protocol Standard in section 21.

#### **Standard BACnet Errors**

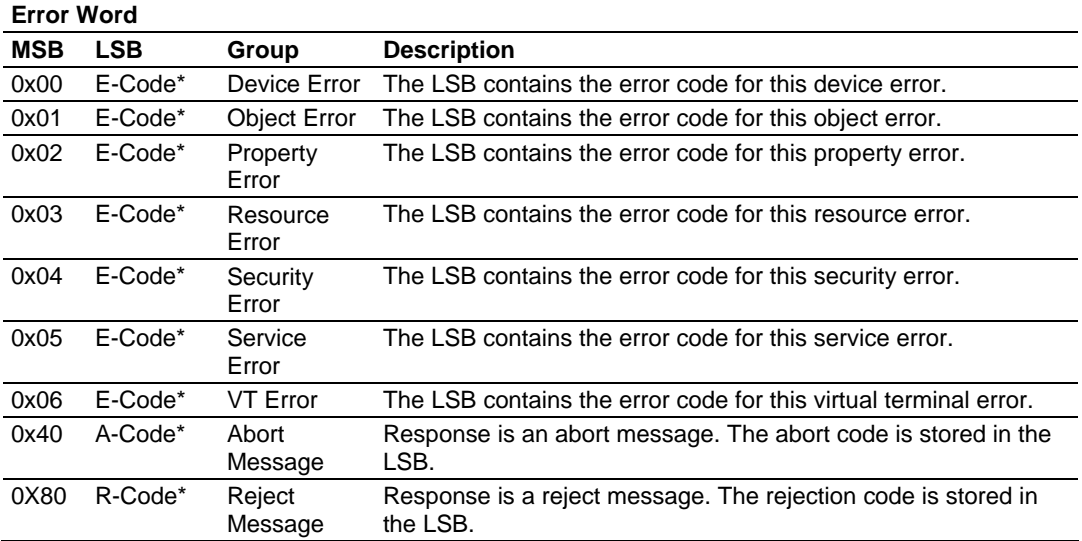

E-Code\*: Refer to the BACnet specification Section 21 for a complete listing of the error codes. A-Code\*: Refer to the BACnet specification Section 21 for a complete listing of the abort codes. R-Code\*: Refer to the BACnet specification Section 21 for a complete listing of the reject reason codes.

# *4.3.2 Module Specific Error Codes*

The following error codes are specific to the BACnet driver of the module. The following tables lists the values:

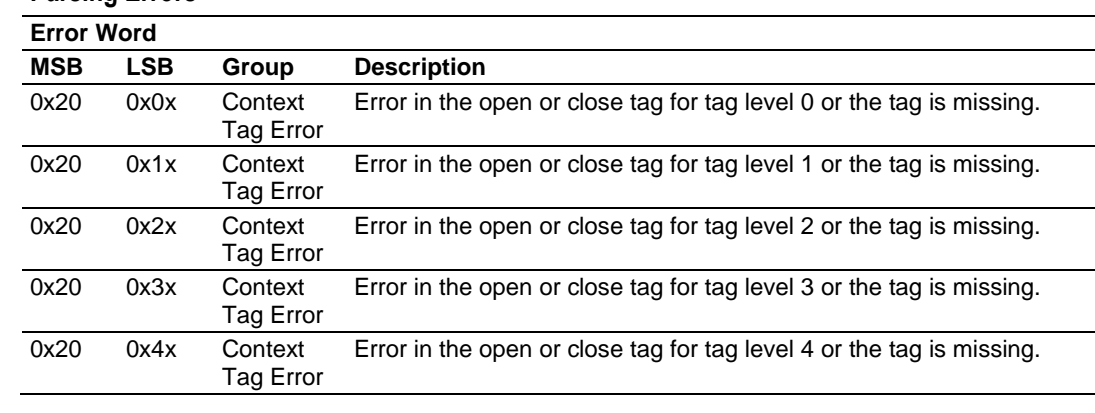

#### **Parsing Errors**

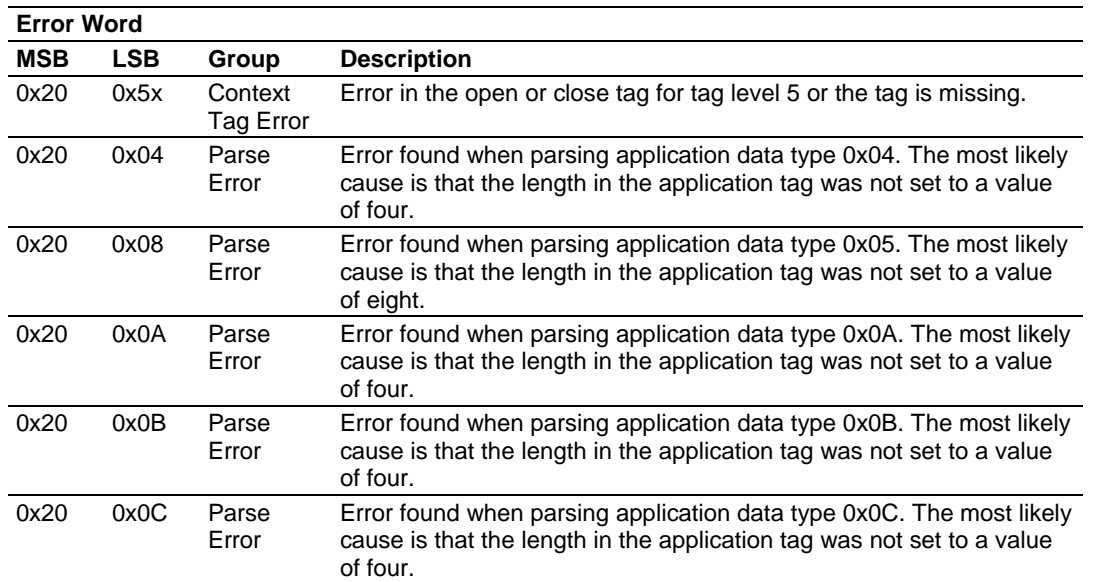

## **Network Errors**

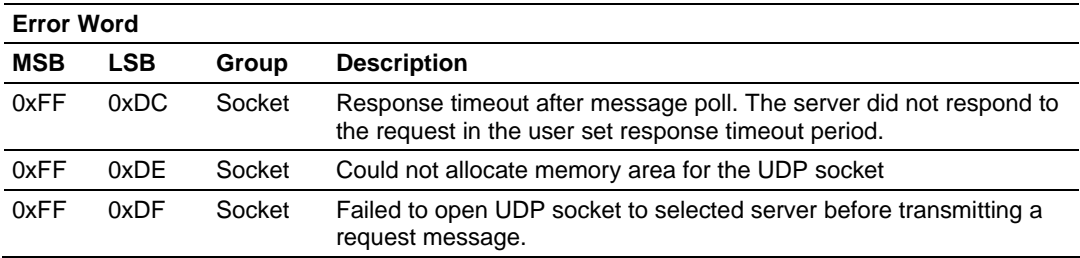

## **Command List Parsing**

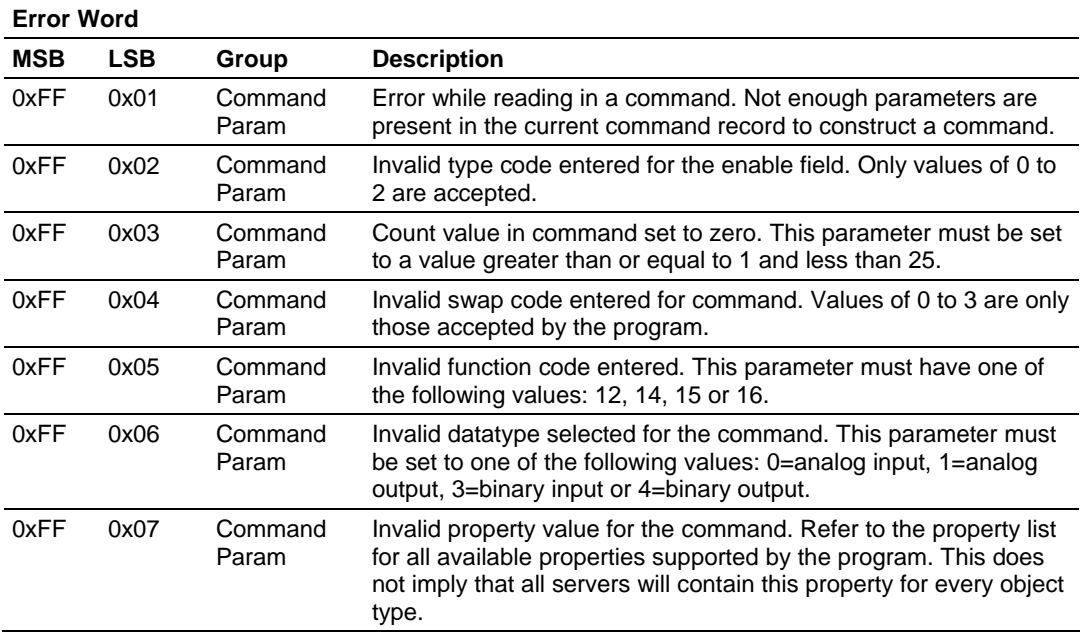

# <span id="page-34-0"></span>**5 Reference**

*In This Chapter*

[Command Configuration Form .](#page-34-1).............................................................[35](#page-34-1) 

## **5.1 Command Configuration Form**

<span id="page-34-1"></span>This section contains a form that can be used to design the command list for an application.

### **BACnet Command List Form**

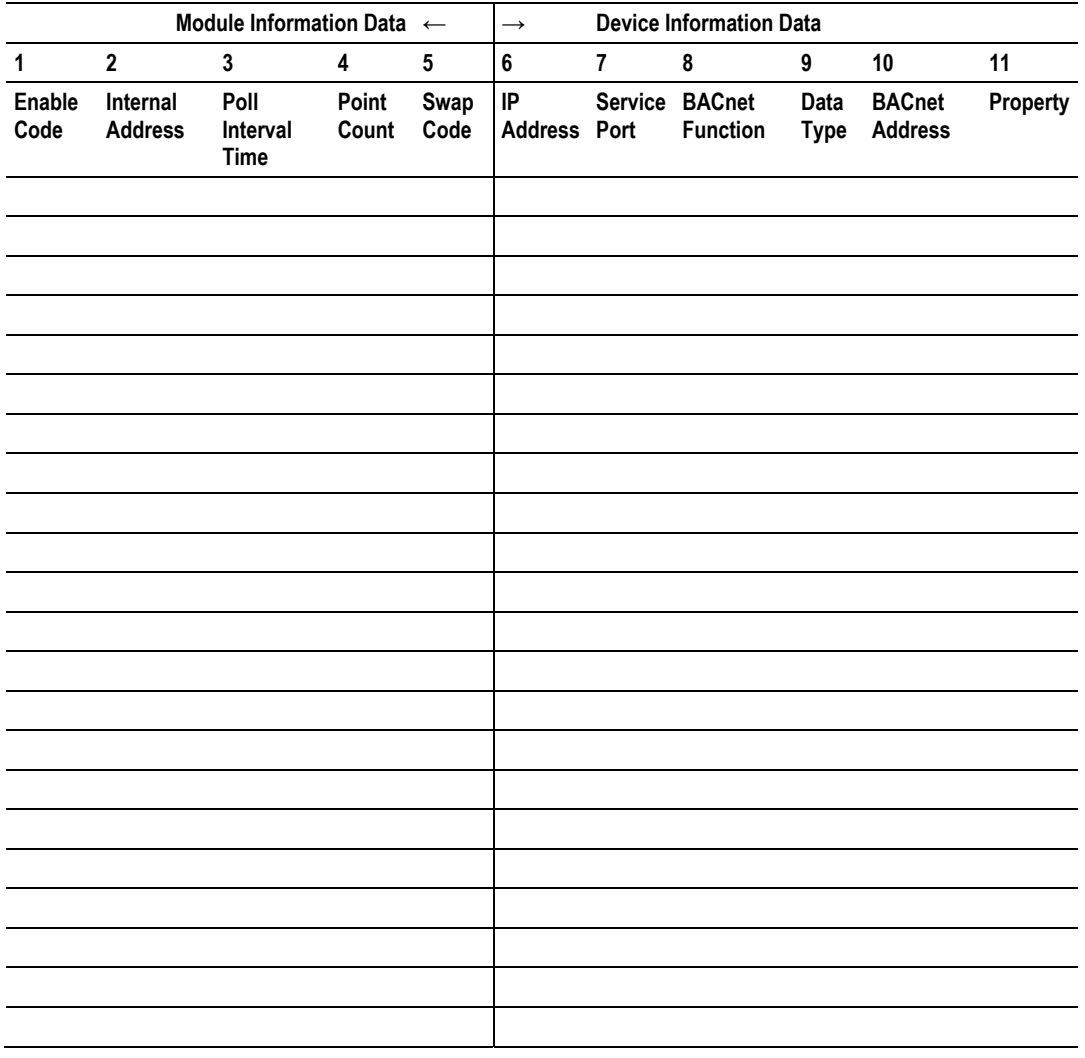

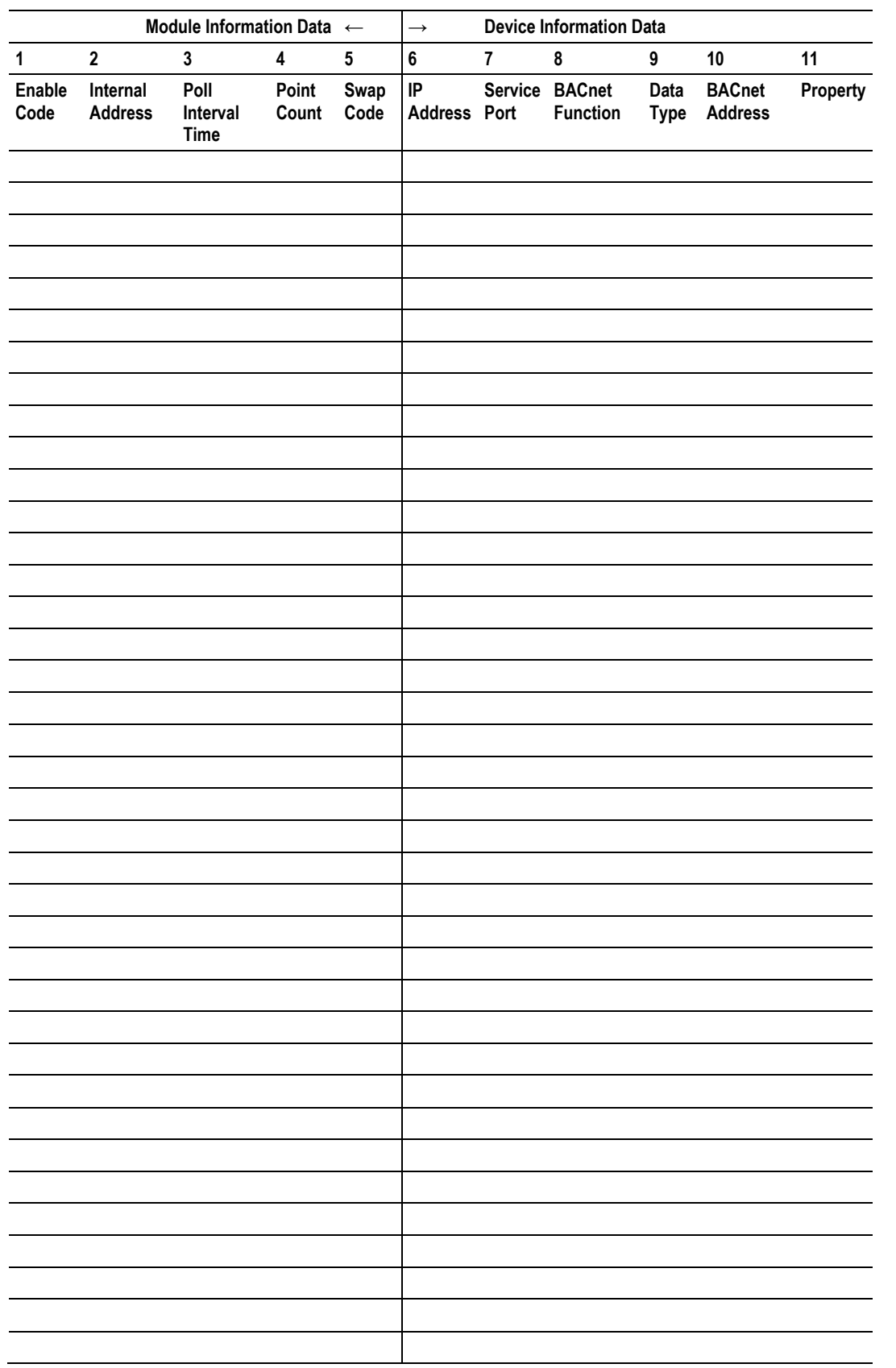

# <span id="page-36-0"></span>**6 Support, Service & Warranty**

## *In This Chapter*

- [How to Contact Us: Technical Support.](#page-36-1).................................................[37](#page-36-1)
- [Return Material Authorization \(RMA\) Policies and Conditions..](#page-37-0).............[38](#page-37-0)
- [LIMITED WARRANTY.](#page-38-0)..........................................................................[39](#page-38-0)

ProSoft Technology, Inc. (ProSoft) is committed to providing the most efficient and effective support possible. Before calling, please gather the following information to assist in expediting this process:

- **1** Product Version Number
- **2** System architecture
- **3** Network details

If the issue is hardware related, we will also need information regarding:

- **1** Module configuration and contents of file
	- o Module Operation
	- o Configuration/Debug status information
	- o LED patterns
- **2** Information about the processor and user data files as viewed through and LED patterns on the processor.
- **3** Details about the serial devices interfaced, if any.

## **6.1 How to Contact Us: Technical Support**

<span id="page-36-1"></span>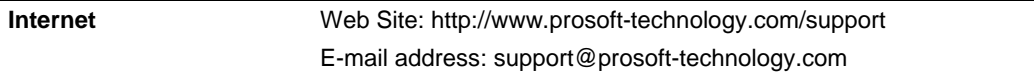

#### **Asia Pacific**

+603.7724.2080, support.asia@prosoft-technology.com Languages spoken include: Chinese, English

#### **Europe (location in Toulouse, France)**

+33 (0) 5.34.36.87.20, support.EMEA@prosoft-technology.com Languages spoken include: French, English

#### **North America/Latin America (excluding Brasil) (location in California)**

+1.661.716.5100, support@prosoft-technology.com Languages spoken include: English, Spanish *For technical support calls within the United States, an after-*hours *answering system allows pager access to one of our qualified technical and/or application support engineers at any time to answer your questions.*

#### **Brasil (location in Sao Paulo)**

+55-11-5084-5178 , eduardo@prosoft-technology.com Languages spoken include: Portuguese, English

## **6.2 Return Material Authorization (RMA) Policies and Conditions**

<span id="page-37-0"></span>The following RMA Policies and Conditions (collectively, "RMA Policies") apply to any returned Product. These RMA Policies are subject to change by ProSoft without notice. For warranty information, see "Limited Warranty". In the event of any inconsistency between the RMA Policies and the Warranty, the Warranty shall govern.

## *6.2.1 All Product Returns:*

- a) In order to return a Product for repair, exchange or otherwise, the Customer must obtain a Returned Material Authorization (RMA) number from ProSoft and comply with ProSoft shipping instructions.
- b) In the event that the Customer experiences a problem with the Product for any reason, Customer should contact ProSoft Technical Support at one of the telephone numbers listed above (page [37\)](#page-36-1). A Technical Support Engineer will request that you perform several tests in an attempt to isolate the problem. If after completing these tests, the Product is found to be the source of the problem, we will issue an RMA.
- c) All returned Products must be shipped freight prepaid, in the original shipping container or equivalent, to the location specified by ProSoft, and be accompanied by proof of purchase and receipt date. The RMA number is to be prominently marked on the outside of the shipping box. Customer agrees to insure the Product or assume the risk of loss or damage in transit. Products shipped to ProSoft using a shipment method other than that specified by ProSoft or shipped without an RMA number will be returned to the Customer, freight collect. Contact ProSoft Technical Support for further information.
- d) A 10% restocking fee applies to all warranty credit returns whereby a Customer has an application change, ordered too many, does not need, etc.

## *6.2.2 Procedures for Return of Units Under Warranty:*

A Technical Support Engineer must approve the return of Product under ProSoft's Warranty:

- a) A replacement module will be shipped and invoiced. A purchase order will be required.
- b) Credit for a product under warranty will be issued upon receipt of authorized product by ProSoft at designated location referenced on the Return Material Authorization.

## *6.2.3 Procedures for Return of Units Out of Warranty:*

- a) Customer sends unit in for evaluation
- b) If no defect is found, Customer will be charged the equivalent of \$100 USD, plus freight charges, duties and taxes as applicable. A new purchase order will be required.

c) If unit is repaired, charge to Customer will be 30% of current list price (USD) plus freight charges, duties and taxes as applicable. A new purchase order will be required or authorization to use the purchase order submitted for evaluation fee.

The following is a list of non-repairable units:

- o 3150 All
- $\circ$  3750
- $\circ$  3600 All
- o 3700
- o 3170 All
- $\circ$  3250
- $\circ$  1560 Can be repaired, only if defect is the power supply
- o 1550 Can be repaired, only if defect is the power supply
- o 3350
- o 3300
- o 1500 All

## *6.2.4 Purchasing Warranty Extension:*

- a) ProSoft's standard warranty period is three (3) years from the date of shipment as detailed in "Limited Warranty (page [39\)](#page-38-0)". The Warranty Period may be extended at the time of equipment purchase for an additional charge, as follows:
- Additional 1 year = 10% of list price
- Additional 2 years = 20% of list price
- Additional 3 years = 30% of list price

## **6.3 LIMITED WARRANTY**

<span id="page-38-0"></span>This Limited Warranty ("Warranty") governs all sales of hardware, software and other products (collectively, "Product") manufactured and/or offered for sale by ProSoft, and all related services provided by ProSoft, including maintenance, repair, warranty exchange, and service programs (collectively, "Services"). By purchasing or using the Product or Services, the individual or entity purchasing or using the Product or Services ("Customer") agrees to all of the terms and provisions (collectively, the "Terms") of this Limited Warranty. All sales of software or other intellectual property are, in addition, subject to any license agreement accompanying such software or other intellectual property.

# *6.3.1 What Is Covered By This Warranty*

- <span id="page-39-0"></span>a) *Warranty On New Products*: ProSoft warrants, to the original purchaser, that the Product that is the subject of the sale will (1) conform to and perform in accordance with published specifications prepared, approved and issued by ProSoft, and (2) will be free from defects in material or workmanship; provided these warranties only cover Product that is sold as new. This Warranty expires three years from the date of shipment (the "Warranty Period"). If the Customer discovers within the Warranty Period a failure of the Product to conform to specifications, or a defect in material or workmanship of the Product, the Customer must promptly notify ProSoft by fax, email or telephone. In no event may that notification be received by ProSoft later than 39 months. Within a reasonable time after notification, ProSoft will correct any failure of the Product to conform to specifications or any defect in material or workmanship of the Product, with either new or used replacement parts. Such repair, including both parts and labor, will be performed at ProSoft's expense. All warranty service will be performed at service centers designated by ProSoft.
- b) *Warranty On Services*: Materials and labor performed by ProSoft to repair a verified malfunction or defect are warranteed in the terms specified above for new Product, provided said warranty will be for the period remaining on the original new equipment warranty or, if the original warranty is no longer in effect, for a period of 90 days from the date of repair.

# *6.3.2 What Is Not Covered By This Warranty*

- a) ProSoft makes no representation or warranty, expressed or implied, that the operation of software purchased from ProSoft will be uninterrupted or error free or that the functions contained in the software will meet or satisfy the purchaser's intended use or requirements; the Customer assumes complete responsibility for decisions made or actions taken based on information obtained using ProSoft software.
- b) This Warranty does not cover the failure of the Product to perform specified functions, or any other non-conformance, defects, losses or damages caused by or attributable to any of the following: (i) shipping; (ii) improper installation or other failure of Customer to adhere to ProSoft's specifications or instructions; (iii) unauthorized repair or maintenance; (iv) attachments, equipment, options, parts, software, or user-created programming (including, but not limited to, programs developed with any IEC 61131-3, "C" or any variant of "C" programming languages) not furnished by ProSoft; (v) use of the Product for purposes other than those for which it was designed; (vi) any other abuse, misapplication, neglect or misuse by the Customer; (vii) accident, improper testing or causes external to the Product such as, but not limited to, exposure to extremes of temperature or humidity, power failure or power surges; or (viii) disasters such as fire, flood, earthquake, wind and lightning.

c) The information in this Agreement is subject to change without notice. ProSoft shall not be liable for technical or editorial errors or omissions made herein; nor for incidental or consequential damages resulting from the furnishing, performance or use of this material. The user guide included with your original product purchase from ProSoft contains information protected by copyright. No part of the guide may be duplicated or reproduced in any form without prior written consent from ProSoft.

## *6.3.3 Disclaimer Regarding High Risk Activities*

Product manufactured or supplied by ProSoft is not fault tolerant and is not designed, manufactured or intended for use in hazardous environments requiring fail-safe performance including and without limitation: the operation of nuclear facilities, aircraft navigation of communication systems, air traffic control, direct life support machines or weapons systems in which the failure of the product could lead directly or indirectly to death, personal injury or severe physical or environmental damage (collectively, "high risk activities"). ProSoft specifically disclaims any express or implied warranty of fitness for high risk activities.

## *6.3.4 Intellectual Property Indemnity*

Buyer shall indemnify and hold harmless ProSoft and its employees from and against all liabilities, losses, claims, costs and expenses (including attorney's fees and expenses) related to any claim, investigation, litigation or proceeding (whether or not ProSoft is a party) which arises or is alleged to arise from Buyer's acts or omissions under these Terms or in any way with respect to the Products. Without limiting the foregoing, Buyer (at its own expense) shall indemnify and hold harmless ProSoft and defend or settle any action brought against such Companies to the extent based on a claim that any Product made to Buyer specifications infringed intellectual property rights of another party. ProSoft makes no warranty that the product is or will be delivered free of any person's claiming of patent, trademark, or similar infringement. The Buyer assumes all risks (including the risk of suit) that the product or any use of the product will infringe existing or subsequently issued patents, trademarks, or copyrights.

- a) Any documentation included with Product purchased from ProSoft is protected by copyright and may not be duplicated or reproduced in any form without prior written consent from ProSoft.
- b) ProSoft's technical specifications and documentation that are included with the Product are subject to editing and modification without notice.
- c) Transfer of title shall not operate to convey to Customer any right to make, or have made, any Product supplied by ProSoft.
- d) Customer is granted no right or license to use any software or other intellectual property in any manner or for any purpose not expressly permitted by any license agreement accompanying such software or other intellectual property.
- e) Customer agrees that it shall not, and shall not authorize others to, copy software provided by ProSoft (except as expressly permitted in any license agreement accompanying such software); transfer software to a third party separately from the Product; modify, alter, translate, decode, decompile, disassemble, reverse-engineer or otherwise attempt to derive the source code of the software or create derivative works based on the software; export the software or underlying technology in contravention of applicable US and international export laws and regulations; or use the software other than as authorized in connection with use of Product.
- f) **Additional Restrictions Relating To Software And Other Intellectual Property**

In addition to compliance with the Terms of this Warranty, Customers purchasing software or other intellectual property shall comply with any license agreement accompanying such software or other intellectual property. Failure to do so may void this Warranty with respect to such software and/or other intellectual property.

## *6.3.5 Disclaimer of all Other Warranties*

The Warranty set forth in What Is Covered By This Warranty (page [40\)](#page-39-0) are in lieu of all other warranties, express or implied, including but not limited to the implied warranties of merchantability and fitness for a particular purpose.

# *6.3.6 Limitation of Remedies \*\**

In no event will ProSoft or its Dealer be liable for any special, incidental or consequential damages based on breach of warranty, breach of contract, negligence, strict tort or any other legal theory. Damages that ProSoft or its Dealer will not be responsible for included, but are not limited to: Loss of profits; loss of savings or revenue; loss of use of the product or any associated equipment; loss of data; cost of capital; cost of any substitute equipment, facilities, or services; downtime; the claims of third parties including, customers of the Purchaser; and, injury to property.

\*\* Some areas do not allow time limitations on an implied warranty, or allow the exclusion or limitation of incidental or consequential damages. In such areas, the above limitations may not apply. This Warranty gives you specific legal rights, and you may also have other rights which vary from place to place.

# *6.3.7 Time Limit for Bringing Suit*

Any action for breach of warranty must be commenced within 39 months following shipment of the Product.

## *6.3.8 No Other Warranties*

Unless modified in writing and signed by both parties, this Warranty is understood to be the complete and exclusive agreement between the parties, suspending all oral or written prior agreements and all other communications between the parties relating to the subject matter of this Warranty, including statements made by salesperson. No employee of ProSoft or any other party is authorized to make any warranty in addition to those made in this Warranty. The Customer is warned, therefore, to check this Warranty carefully to see that it correctly reflects those terms that are important to the Customer.

## *6.3.9 Allocation of Risks*

This Warranty allocates the risk of product failure between ProSoft and the Customer. This allocation is recognized by both parties and is reflected in the price of the goods. The Customer acknowledges that it has read this Warranty, understands it, and is bound by its Terms.

## *6.3.10 Controlling Law and Severability*

This Warranty shall be governed by and construed in accordance with the laws of the United States and the domestic laws of the State of California, without reference to its conflicts of law provisions. If for any reason a court of competent jurisdiction finds any provisions of this Warranty, or a portion thereof, to be unenforceable, that provision shall be enforced to the maximum extent permissible and the remainder of this Warranty shall remain in full force and effect. Any cause of action with respect to the Product or Services must be instituted in a court of competent jurisdiction in the State of California.

# <span id="page-44-0"></span>**Index**

# **[**

[BACnet CLIENT 0 COMMANDS] • 24 [BACnet CLIENT 0] • 23

#### **A**

Adding a Module • 17 All Product Returns: • 38 All ProLinx® Products • 2 Allocation of Risks • 43

## **B**

BACnet Client 0 (Command List Error Data) • 32 BACnet Client 0 Status • 31 BACnet Client Command List Error Data • 32 BACnet Client Protocol Error Codes • 33 BACnet Protocol Configuration • 17 BACnet/IP Client • 14 BACnet/IP Client Access to Database • 15

## **C**

Client Error/Status Data • 31 Command Configuration Form • 35 Command Entry Formats • 25 Command List Overview • 24 Commands Supported by the Module • 25 Comment Entries • 21 Configure the Module • 17 Connecting Power to the Unit • 9 Controlling Law and Severability • 43

#### **D**

Disclaimer of all Other Warranties • 42 Disclaimer Regarding High Risk Activities • 41 Downloading a File from PC to the Module • 22

## **E**

Error Codes • 32 Ethernet Port Configuration - wattcp.cfg • 30

# **F**

Functional Overview • 13

#### **H**

How to Contact Us Technical Support • 37, 38

#### **I**

Important Installation Instructions • 2 Install ProSoft Configuration Builder Software • 10 Intellectual Property Indemnity • 41

## **L**

Limitation of Remedies \*\* • 42 LIMITED WARRANTY • 39

#### **M**

Minimum Command Delay • 23 Module Entries • 19 Module Internal Database • 15 Module Specific Error Codes • 33 Mounting the Module on the DIN Rail • 9

#### **N**

No Other Warranties • 43

#### **P**

Package Contents • 7 Pinouts • 2 Printing a Configuration File • 22 Procedures for Return of Units Out of Warranty: • 38 Procedures for Return of Units Under Warranty: • 38 ProLinx Modules with Ethernet Ports • 2 ProSoft® Product Documentation • 3 Purchasing Warranty Extension: • 39

#### **R**

Reference • 35 Response Timeout • 23 Retry Count • 23 Return Material Authorization (RMA) Policies and Conditions • 38 RS-232 Serial Connection • 10

## **S**

Setting Port 0 Configuration Jumpers • 8 Start Here • 7 Support, Service & Warranty • 37 System Requirements • 7

## **T**

Time Limit for Bringing Suit • 42 To Order a Series C mode with the -WEB option: • 2 To upgrade a previously purchased Series C model: • 2

## **U**

Using the help system • 12

## **W**

What Is Covered By This Warranty • 40, 42 What Is Not Covered By This Warranty • 40

## **Y**

Your Feedback Please • 3